# Application Modernization

# **Workshop**

Tjerk Coomans Roland de Pijper

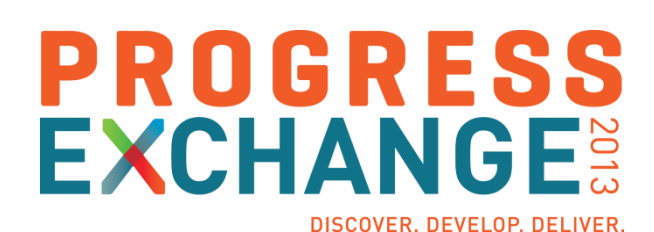

## Agenda

- **Introduction**
- **Current situation**
- What's new?
- **Nodernization approach**
- **Assessment**
- **Hands-on**
- **Evaluation**

## Agenda

- **Introduction**
- **Current situation**
- What's new?
- **Nodernization approach**
- **Assessment**
- **Hands-on**
- **Evaluation**

# **"No need to modernize, we're doing just fine… Probably that means this is the best time to modernize…"**

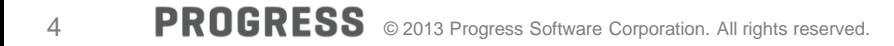

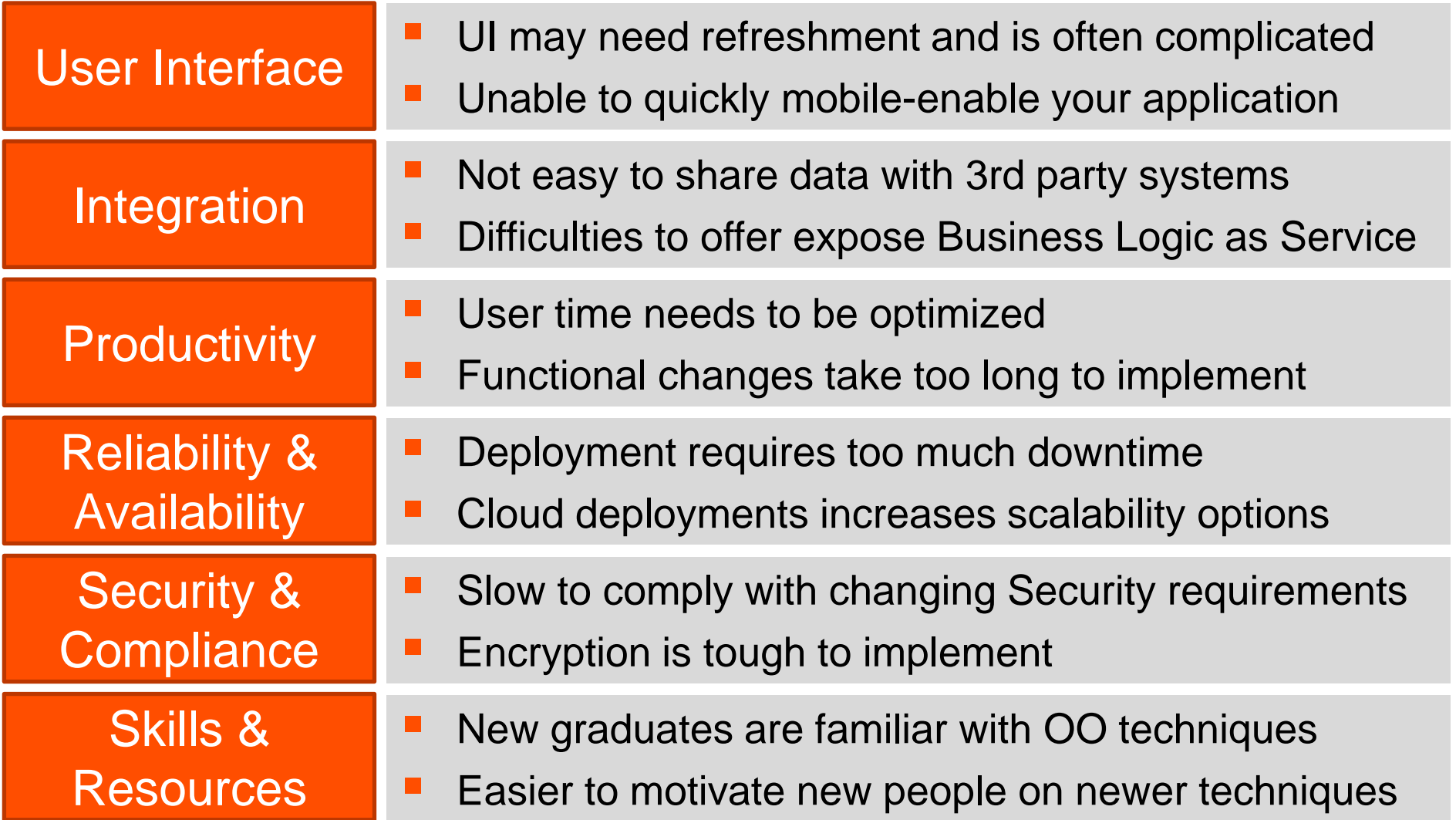

#### Common Technical Root Causes

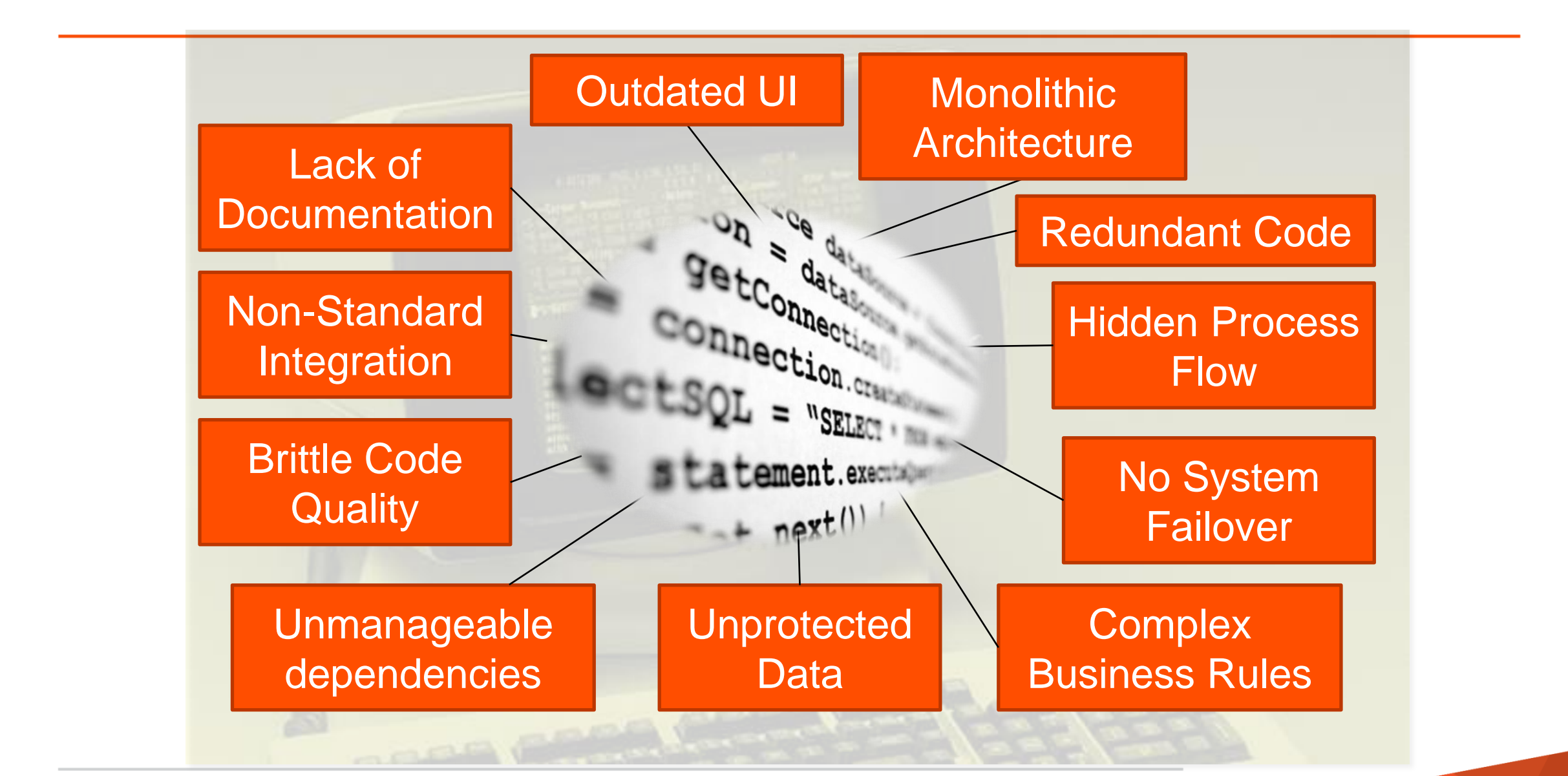

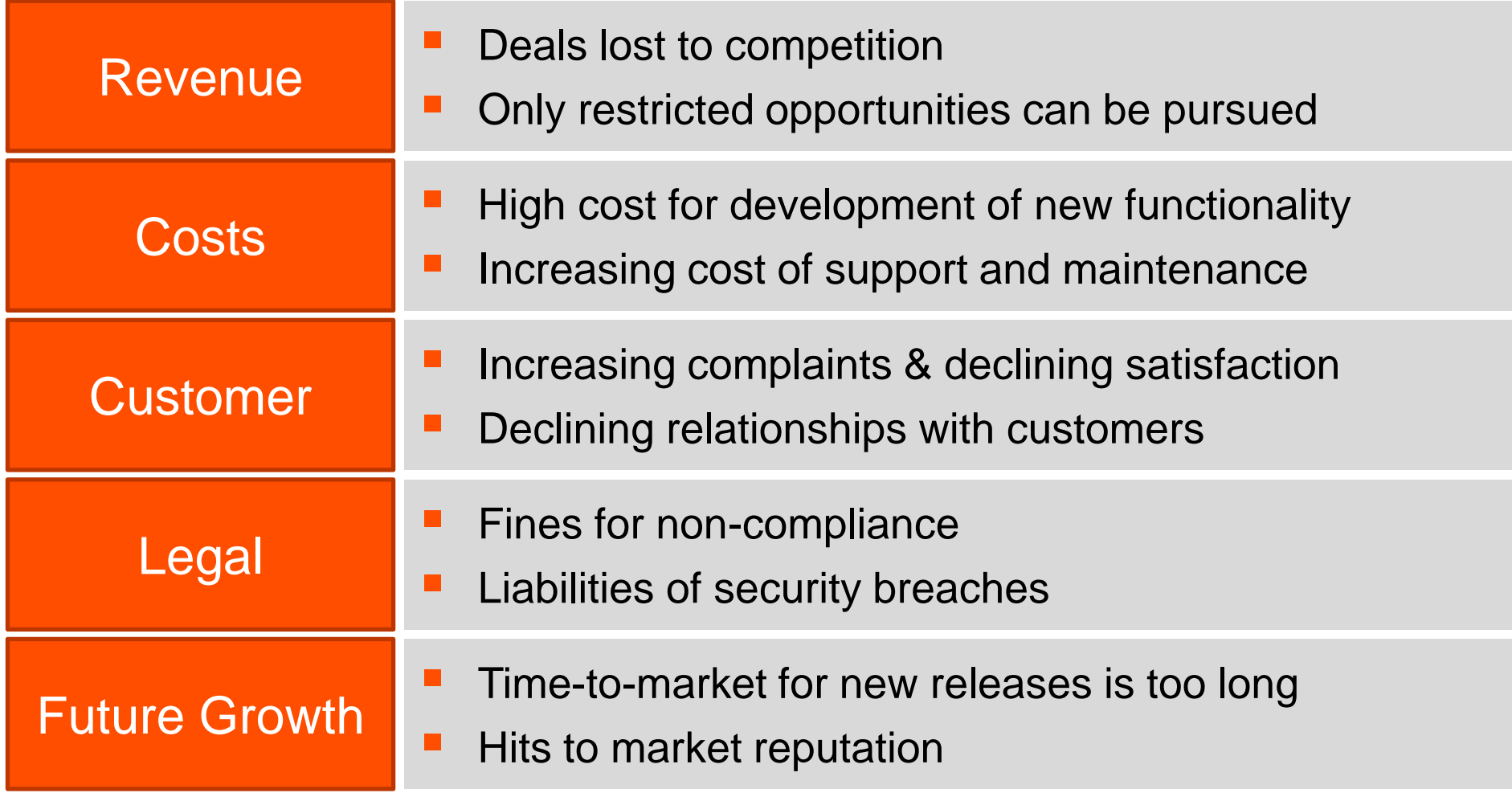

#### Raise of Hands …

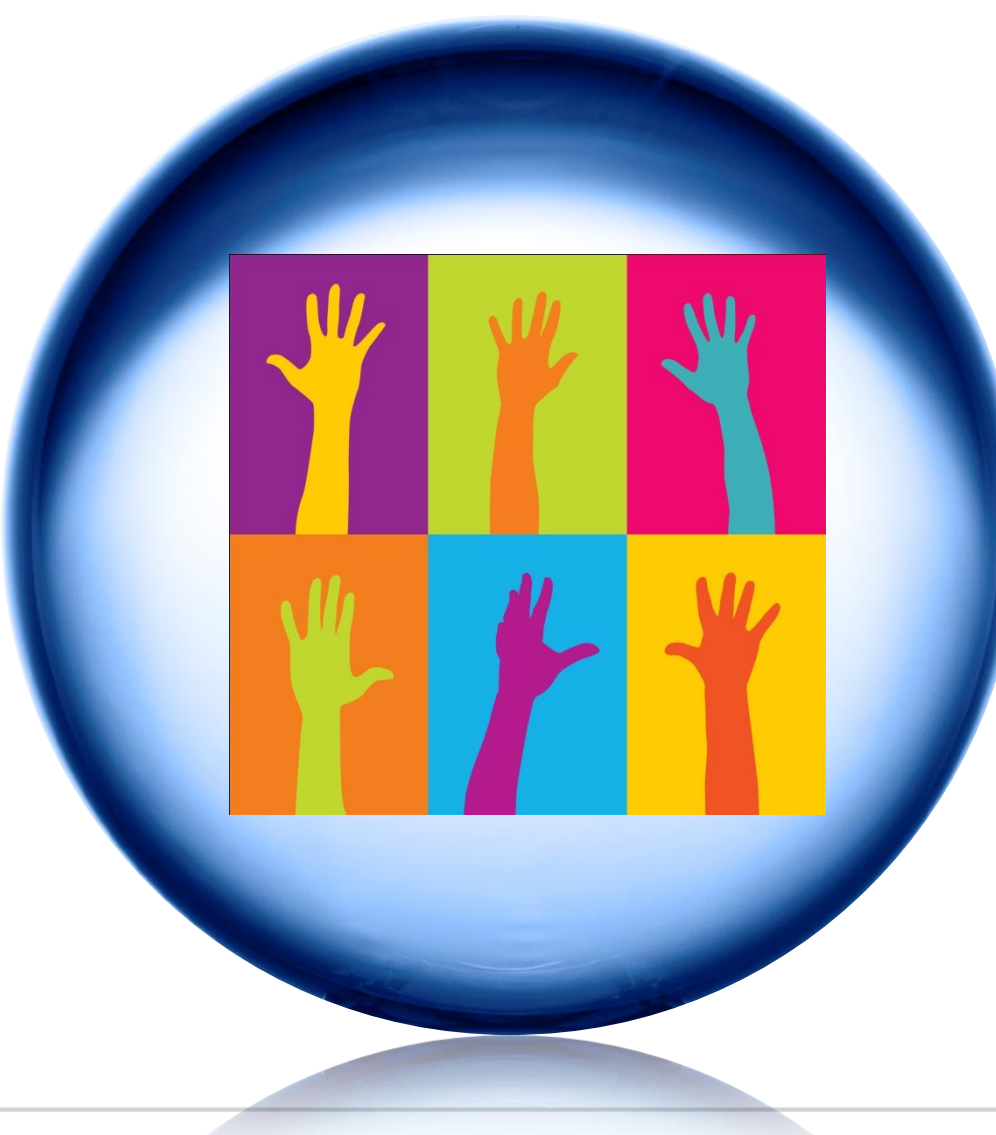

Application Modernization

# **2013 Progress OpenEdge Capabilities**

## OpenEdge Platform Themes for 2013

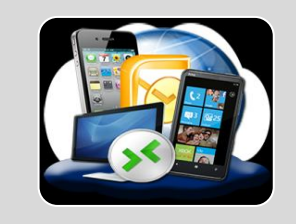

#### **Mobility**

- **Deliver highly productive tools for creating phone and tablet applications that** run on any device
- **Provide open accessibility and helper libraries to facilitate DIY approaches**
- **-** One-click app creator to create form-based apps from schemas

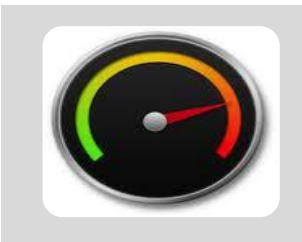

#### **Productivity**

- **Incorporate a tightly integrate BPM to provide application workflows**
- **Leverage Corticon business rules to create dynamic, easily-customized logic**
- **Language and platform components to accelerate development and minimize** operational costs

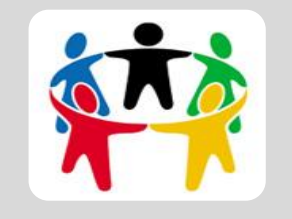

- **Community**
- **Tie together the global OpenEdge community through the Progress Arcade**
- **Share code, locate consultants, find new hires, search for jobs, and more**
- **Entrepreneur and education program to bootstrap new OE developers**

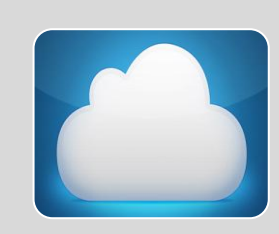

#### **Cloud and SaaS**

- **Provide capabilities such as multi-tenancy that optimize your SaaS business**
- **Unify the management tools to simplify the administration efforts**
- **Provide a direct path from OpenEdge to ProPaaS, for a managed operations** experience

## Tip 1: Modernization Is a "Journey"

#### **Build an Operationally Efficient, Modern, and Agile Application to Delight New Customers**

- N-Tier Architecture
- Mobile & Web User Interface
- Configurable Processes
- Extractible Rules
- Seamless Connectivity to Data
- Data Security
- **Recoverability**
- Analytics

**The Journey begins with the current Application…**

**… and continuously assesses when you start embedding new features …**

#### **OpenEdge Mobility capabilities**

- Tools to create Mobile applications that run on any device
- Provide open accessibility and helper

#### **OpenEdge Cloud Modules – Augment SaaS, Managed, or On-Premise Applications**

- Cloud enable your application
- Connectors to Cloud data sources
- **Analytics**
- Community marketplace
- Innovative core features for next-gen on-premise

## Tip 2: OpenEdge Reference Architecture Platform for Next Generation Applications

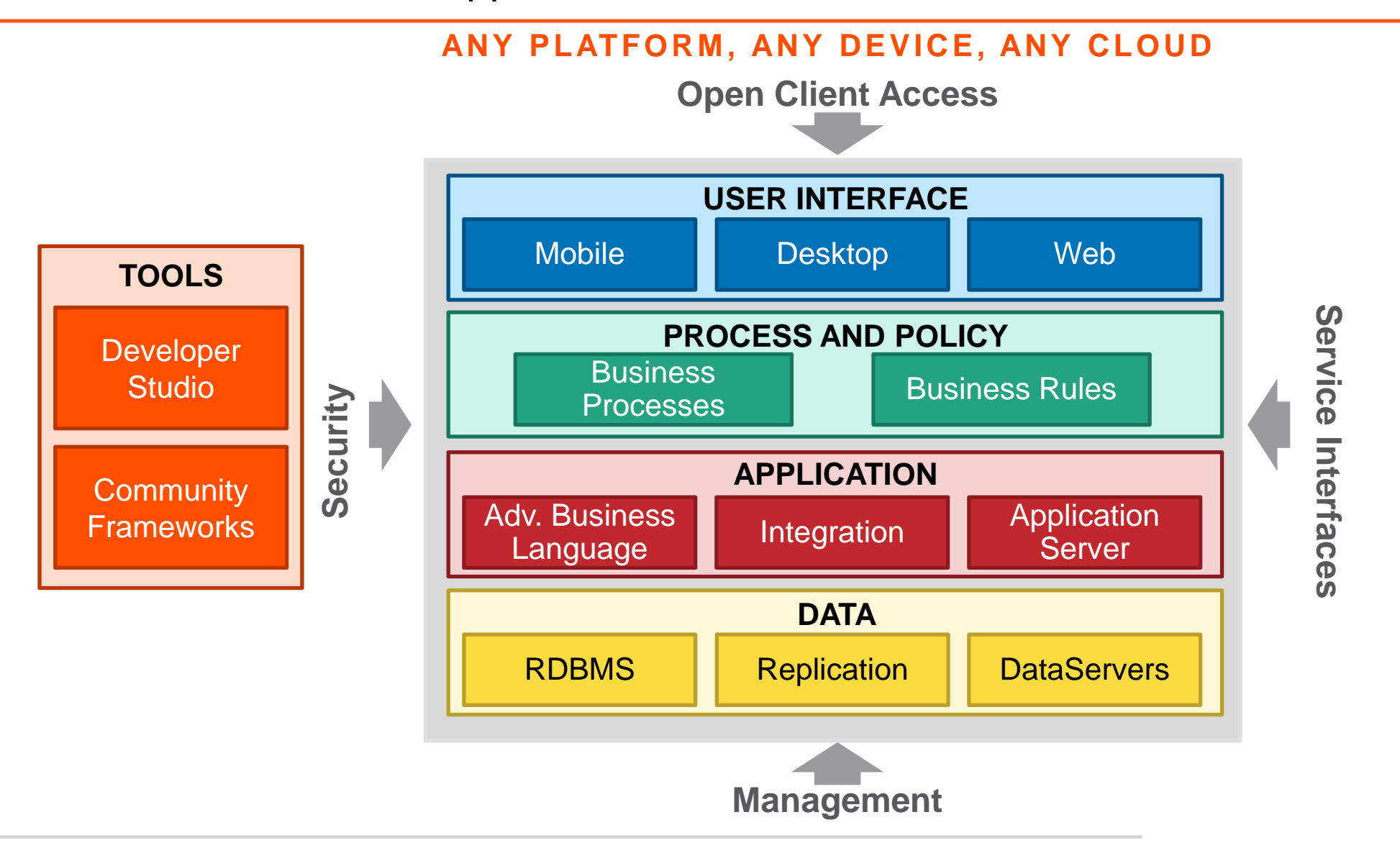

#### Pacific: The Tools to Implement Such an Architecture

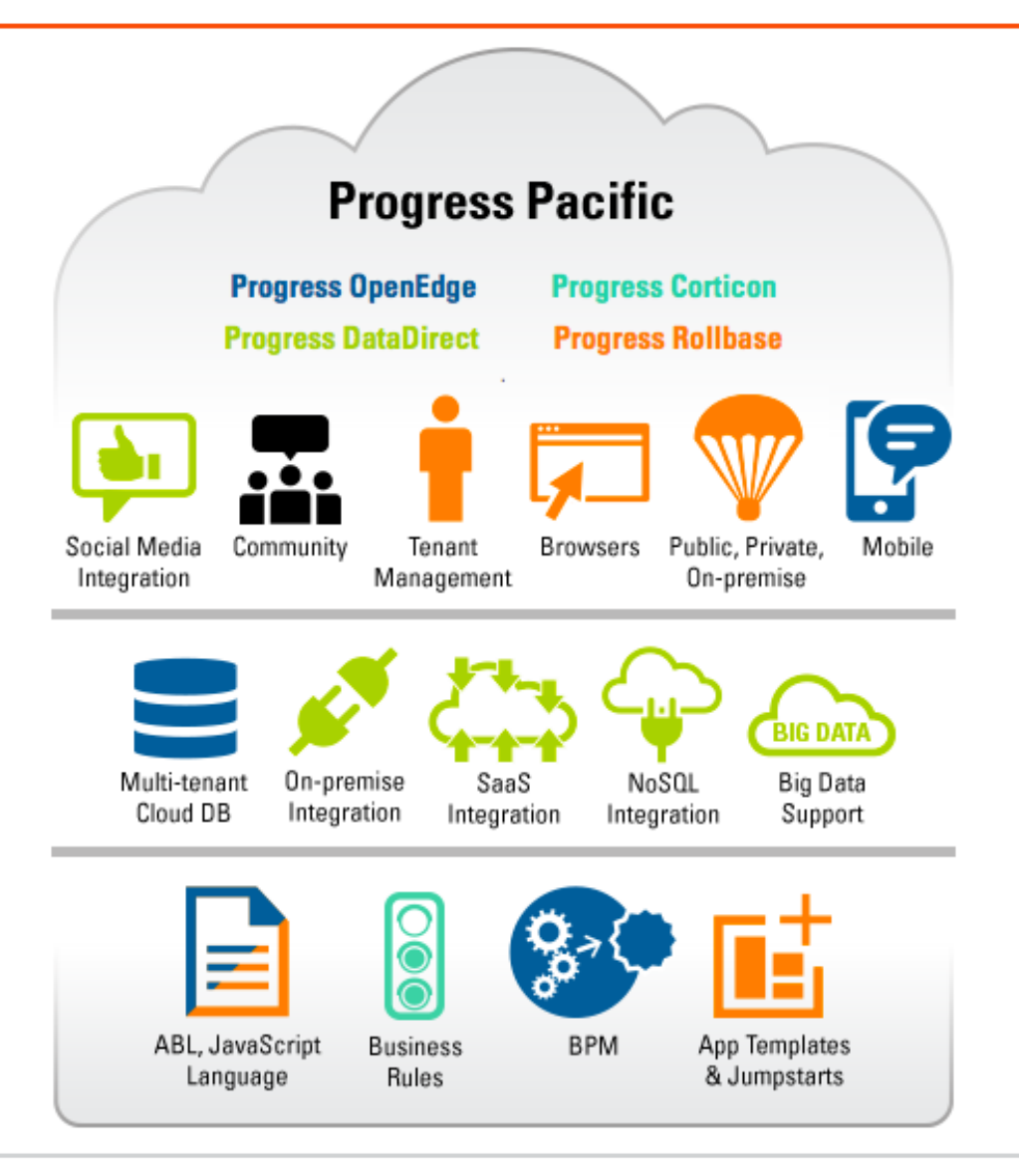

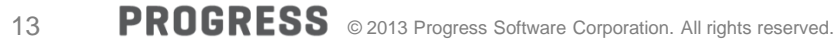

#### How Do You Modernize an Application?

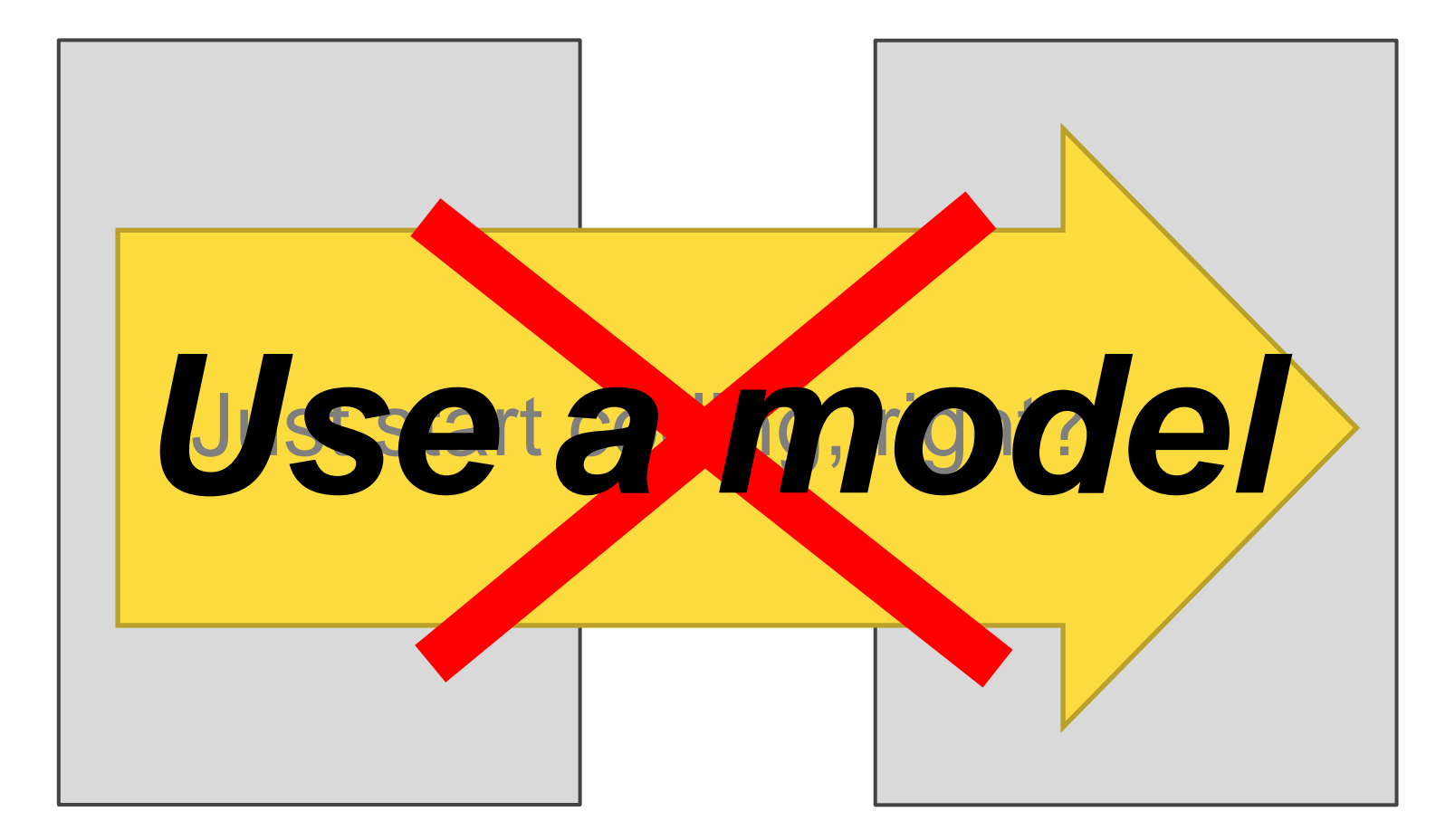

## Tip 3: Use an Iterative Approach & Methodology

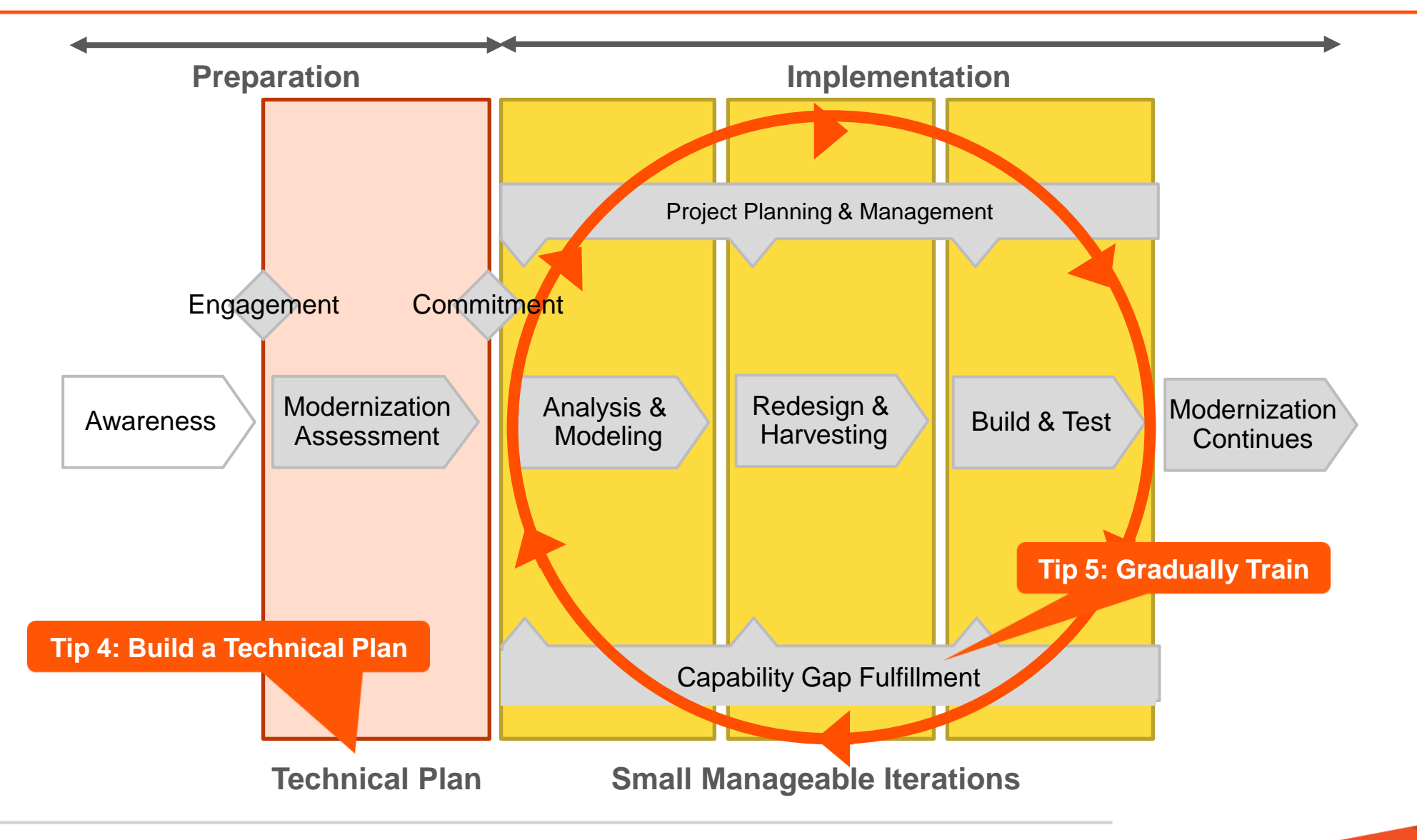

### Outputs by Major Phase

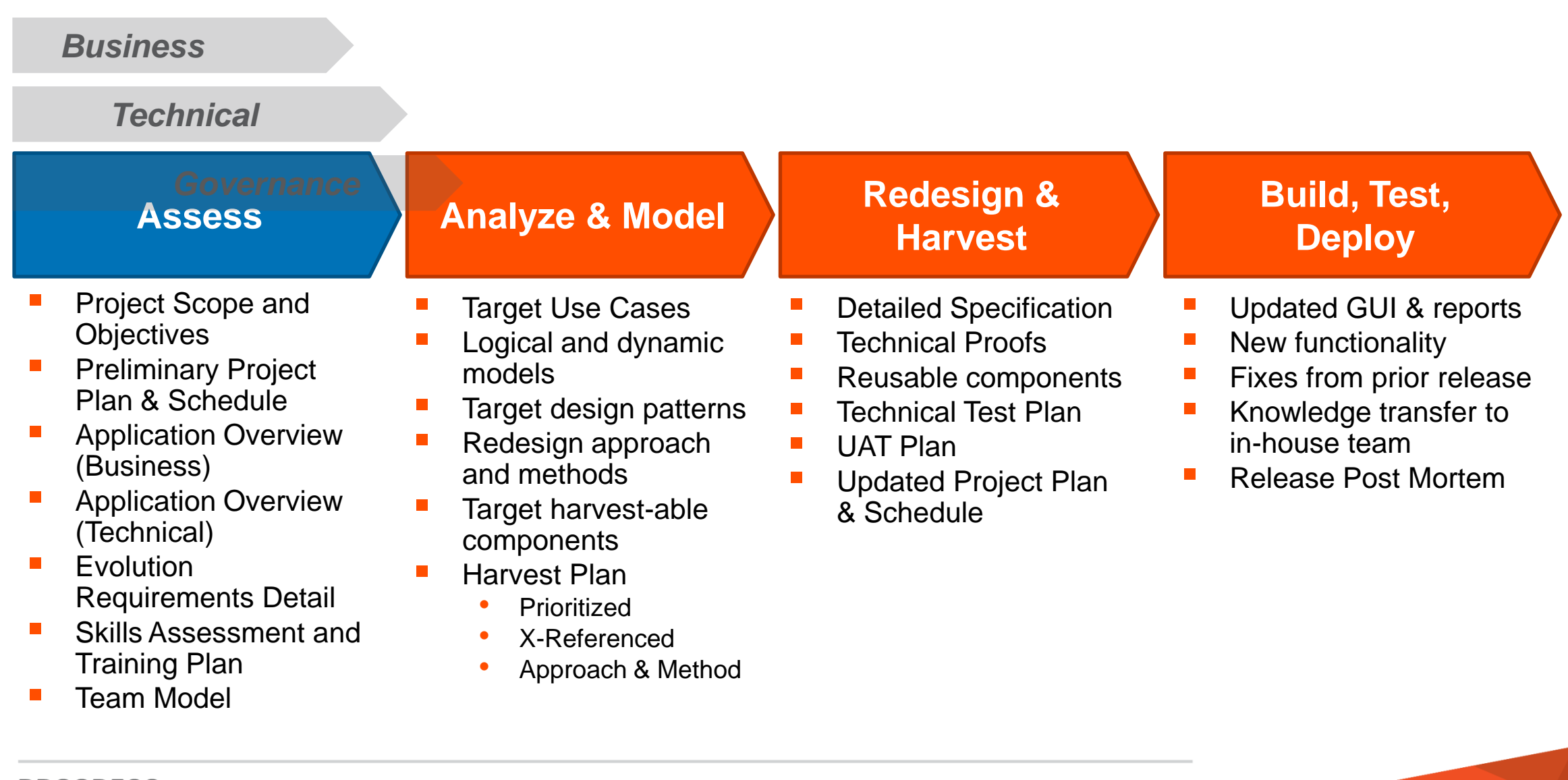

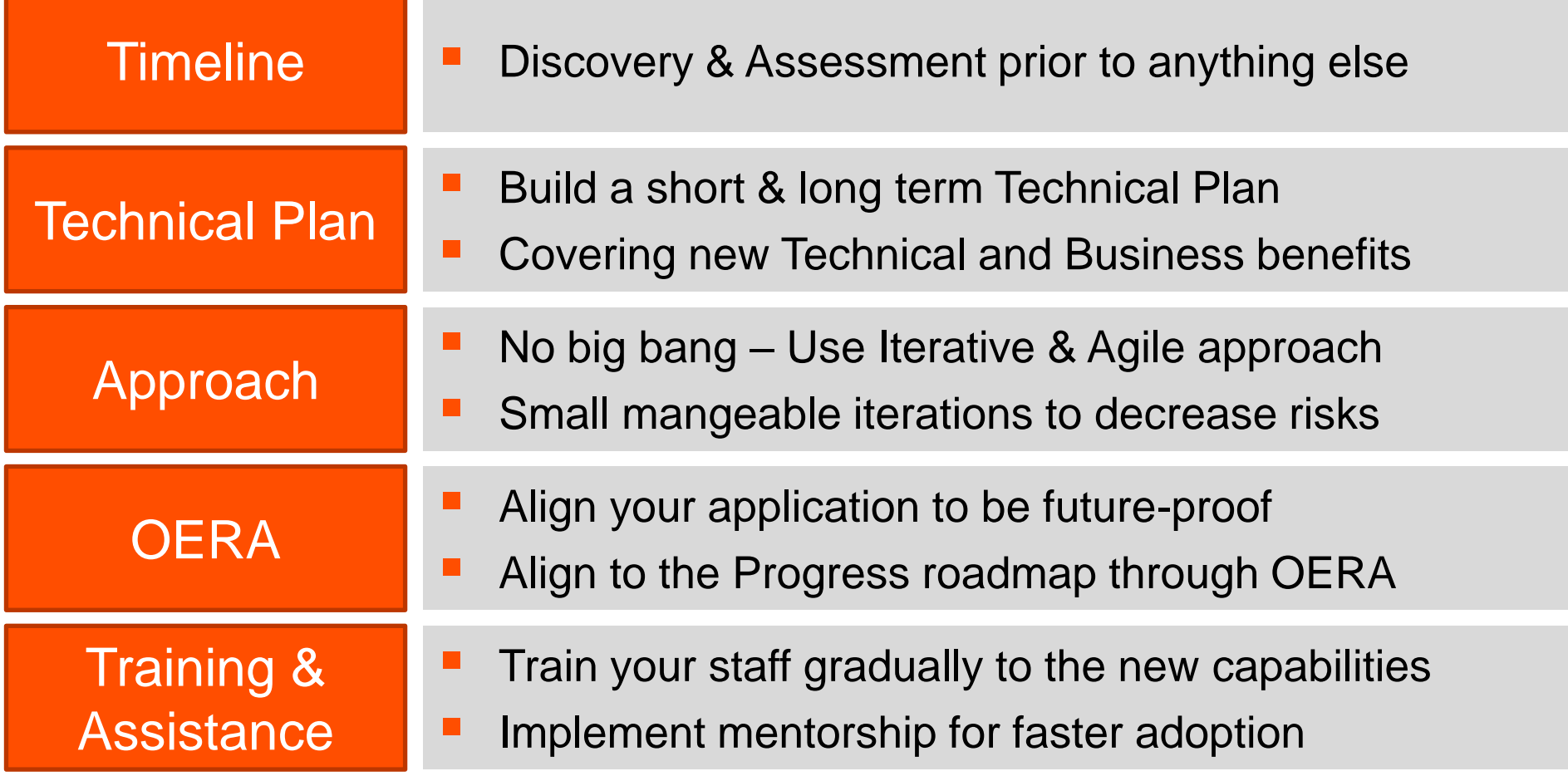

## **Discovery and Assess to build a Technical Plan with Key Business & Technical Stakeholders**

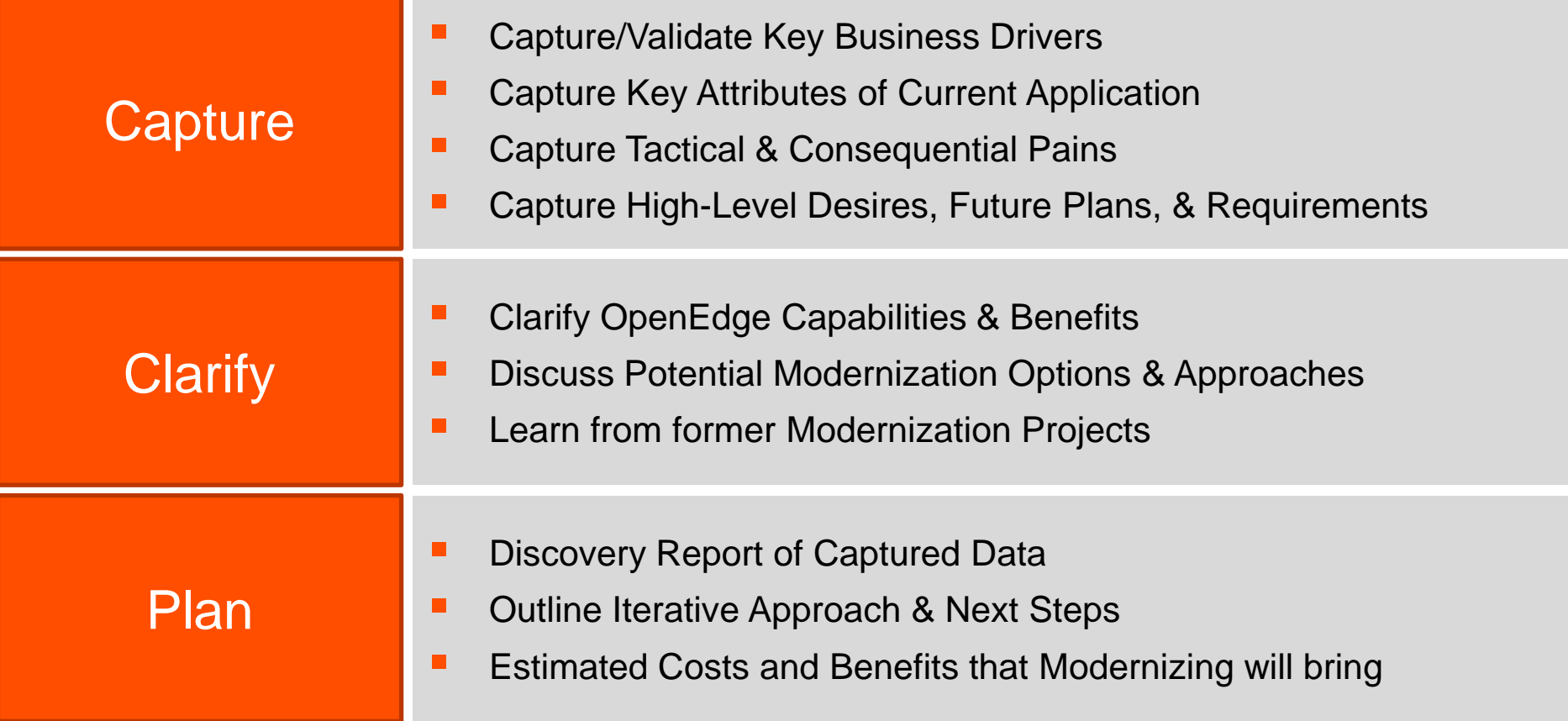

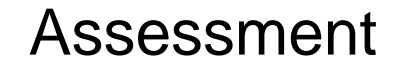

# **It all starts with the business… and a vision.**

#### **LAB**

- **Fill in the questionnaire**
- 10 minutes

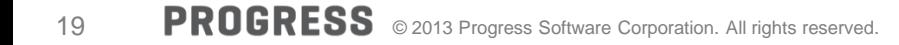

# **A possible approach in Retail**

# **The world of retail is changing. So must we.**

## **Strategy**

- **Multi-brand**
- **Omni channel**
- **-** Customer intimacy

Modernization Project – Scope

- **Modernize current ERP**
- **Keep transactional system in ERP**
- **Master Data Management** 
	- Products
	- Customers
	- Facilities

#### First Phase

- **Prove architecture**
- **Prove process**
- **Prove tools**

## Functionality

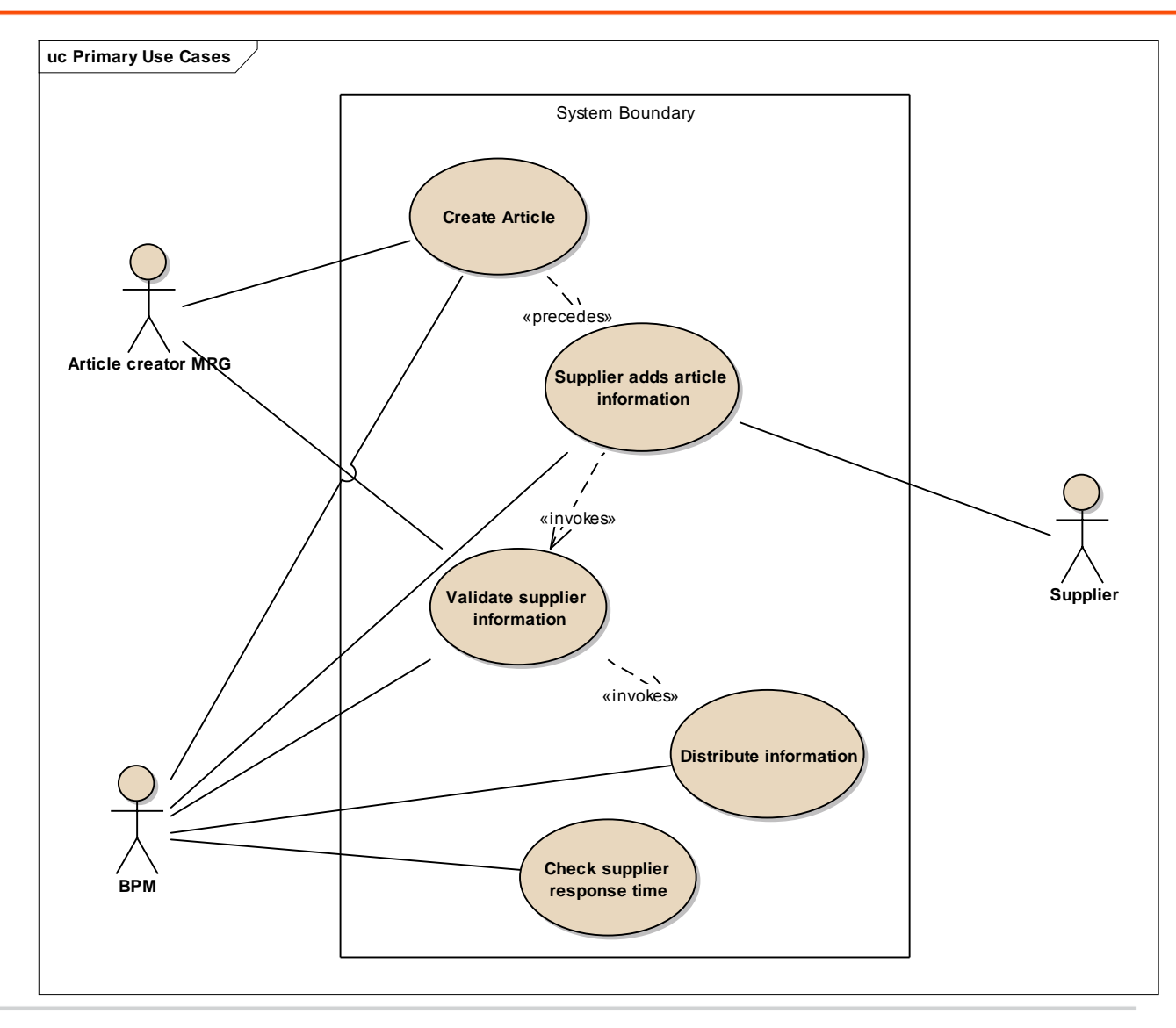

## Create Article – Buyer

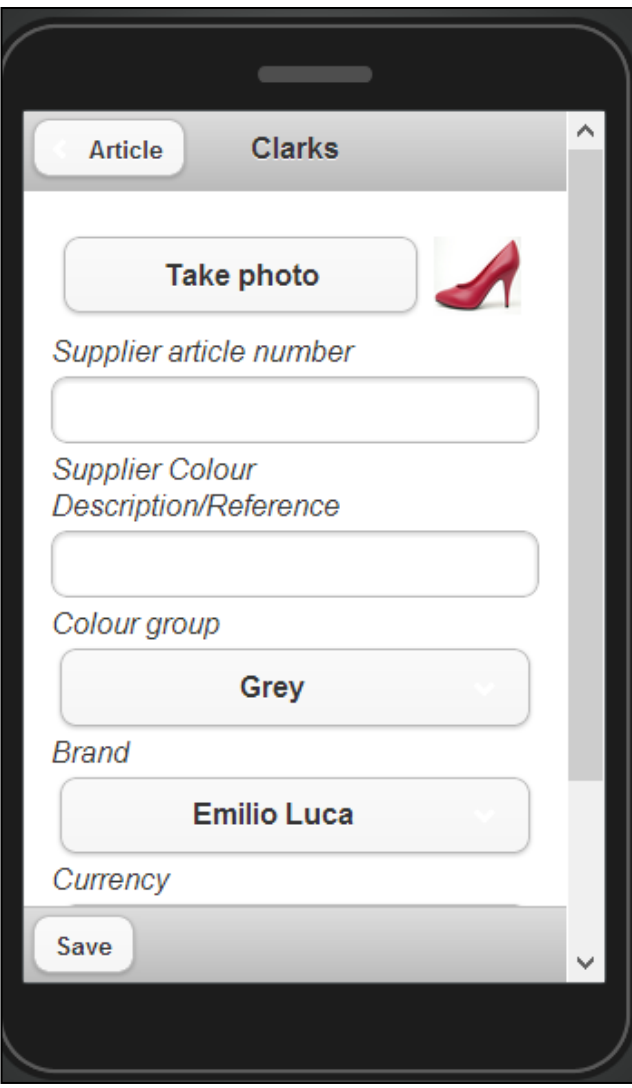

Create Article – Buyer

- **Progress OpenEdge Mobile**
- **Business logic on Appserver**
- Business Logic starts an OE-BPM process
- OpenEdge BPM creates task for Supplier: request for information

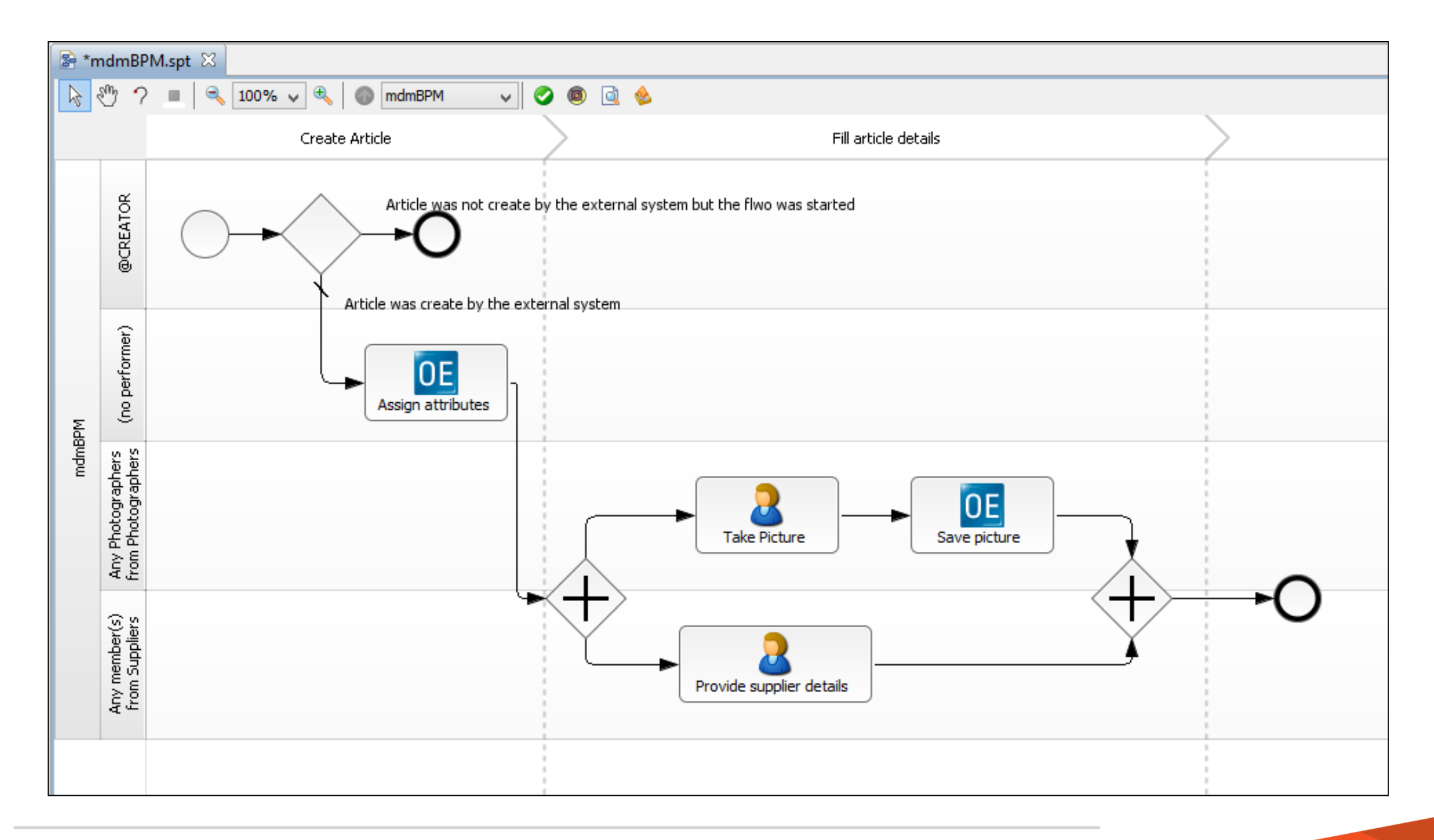

## Supplier Adds Information

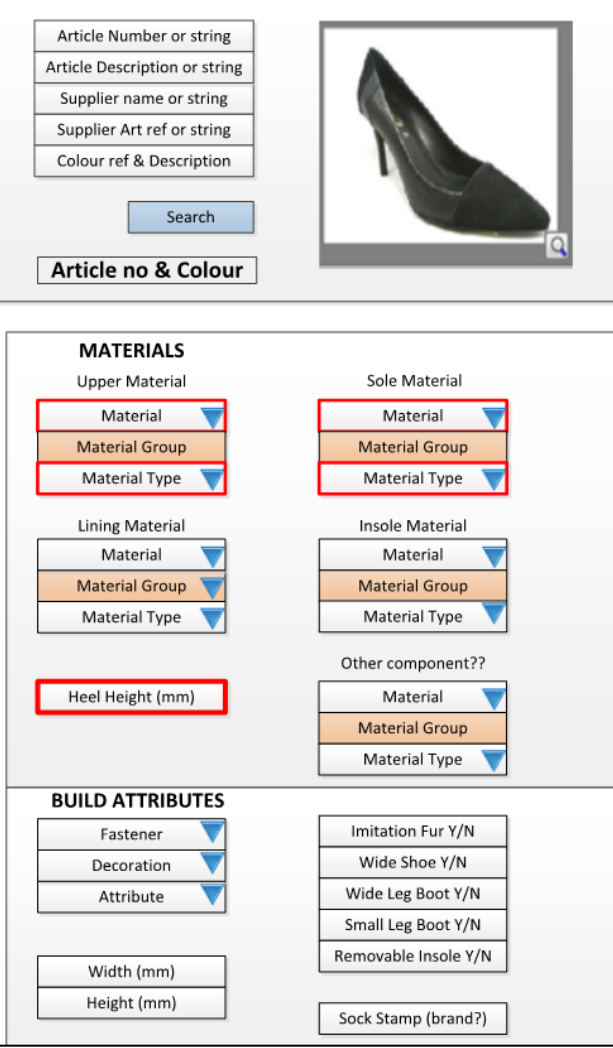

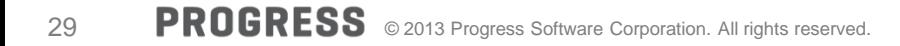

#### Supplier Adds Information

- **-** Definition of attributes per article are determined by business logic
- **Results in dynamic layout of screens**

#### Design First: A Platform Independent Model

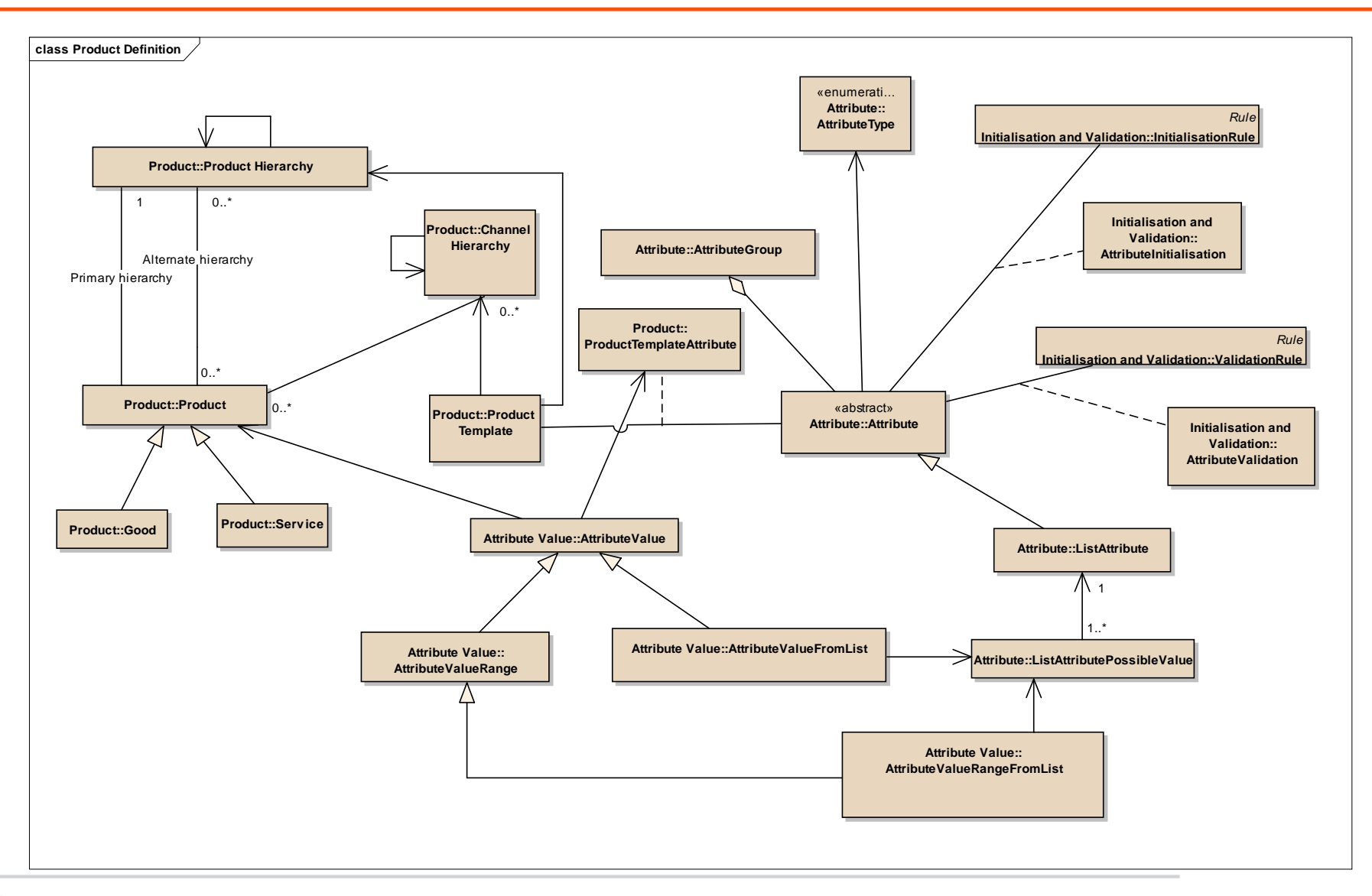

#### Supplier Adds Information

- **Relations between attributes are defined in Corticon**
- **Called from ABL**

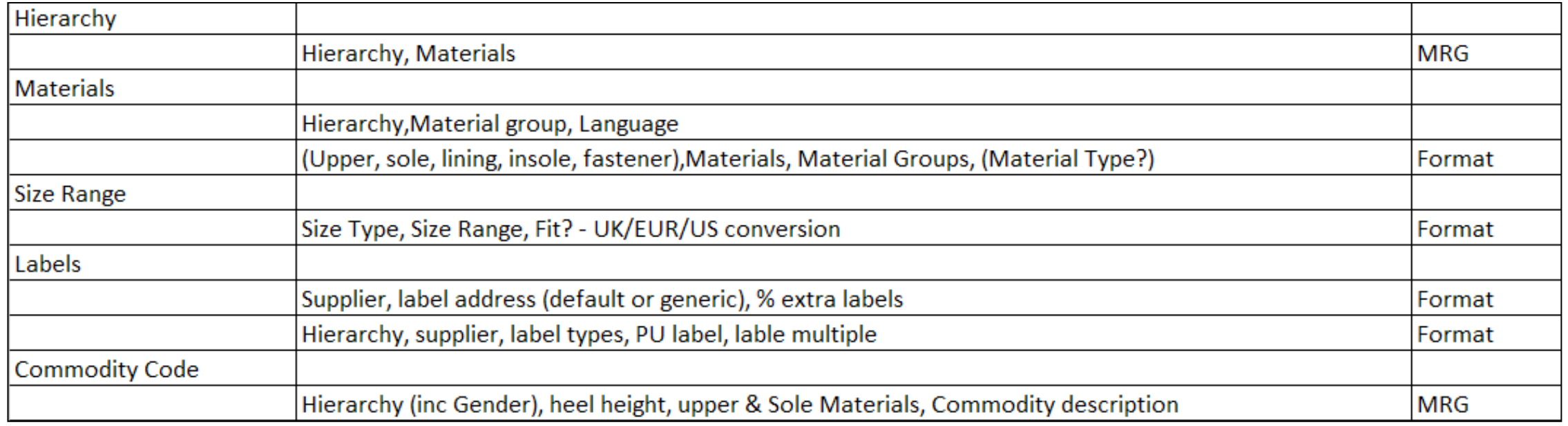

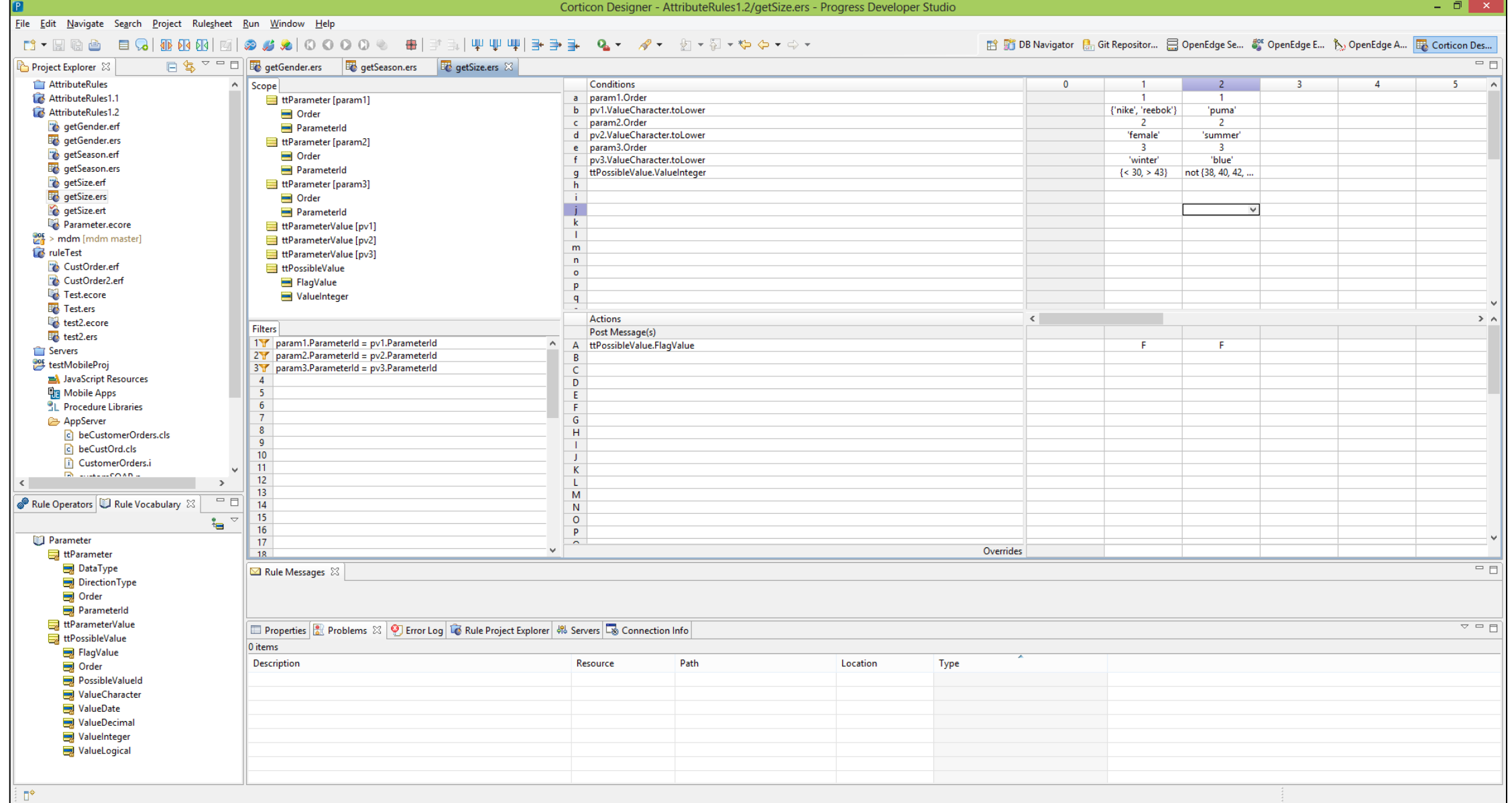

#### BPM Publishes to ERP

- **BPM validates steps**
- **Publish new/changed products to ERP**

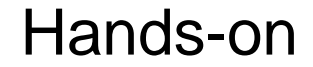

# **Now do it yourself…**

**LABS**

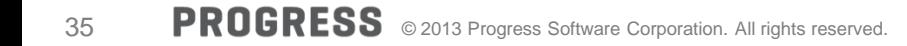

# **Introduction**

#### **Phase 1 – Est. Time: 20 – 25 min**

If In phase 1 we will remove the business logic from the GUI and put it in a back-end layer. This code is reusable by other clients. We will make a call to the back-end from the GUI to execute this code.

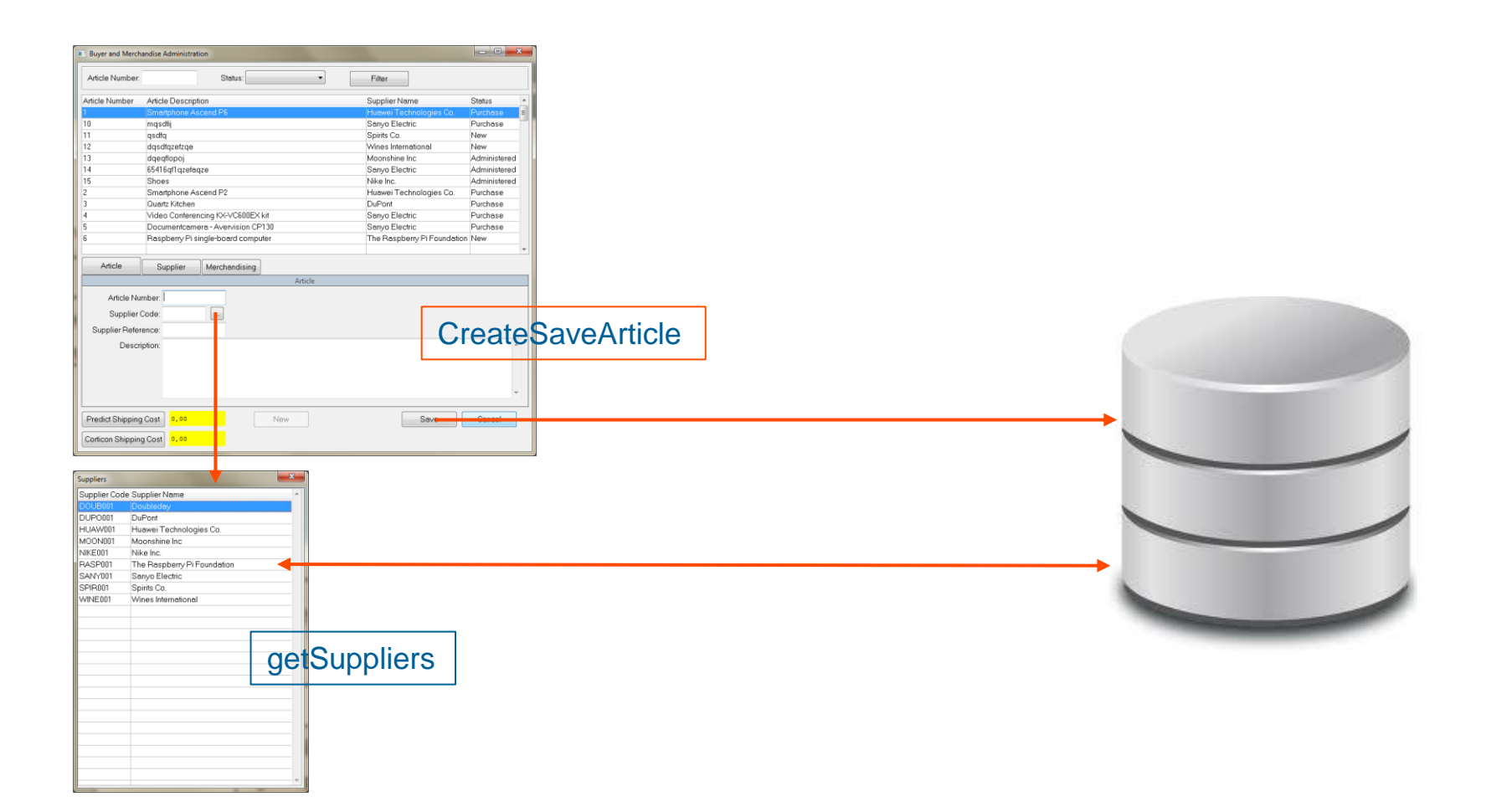

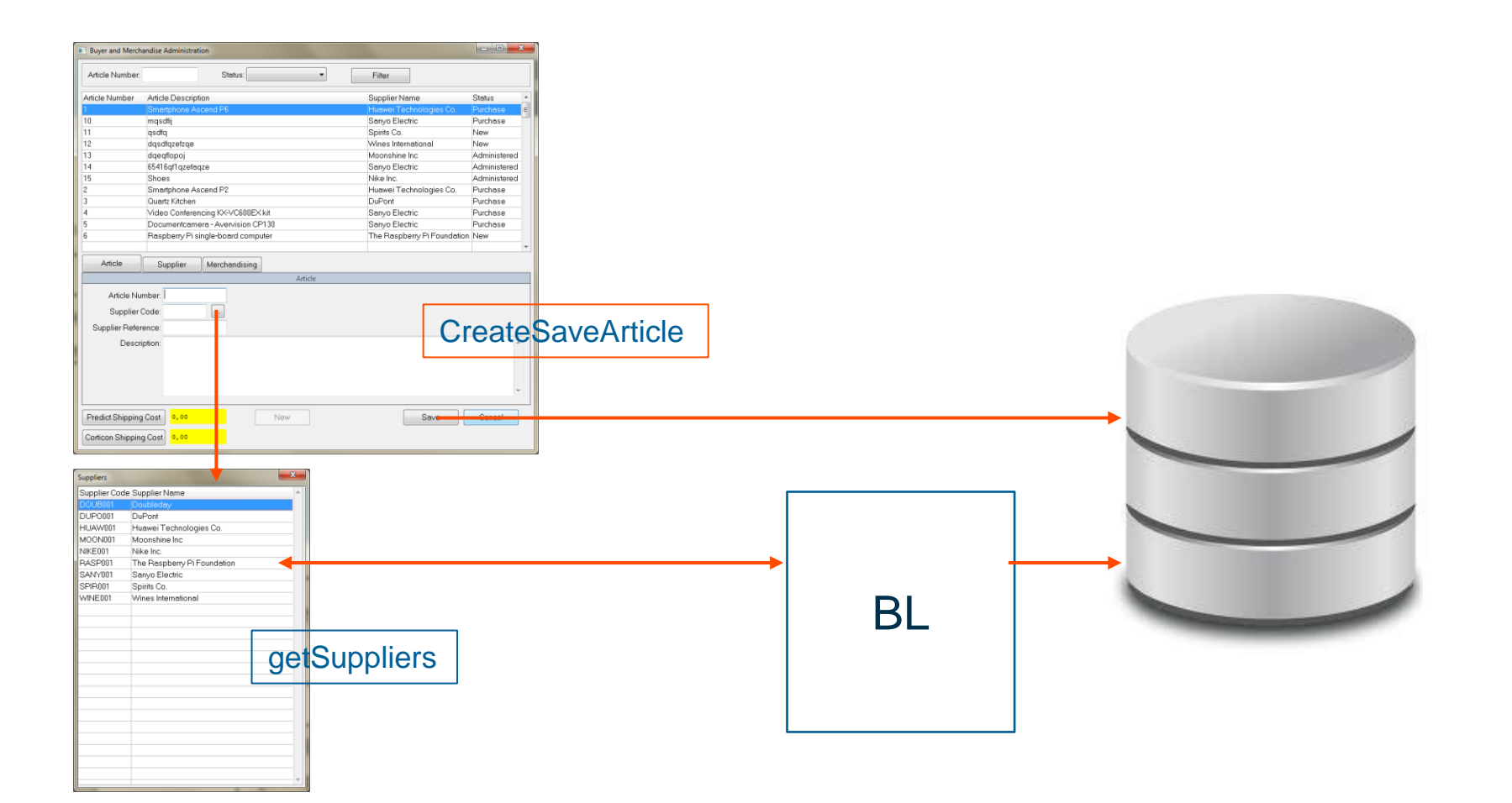

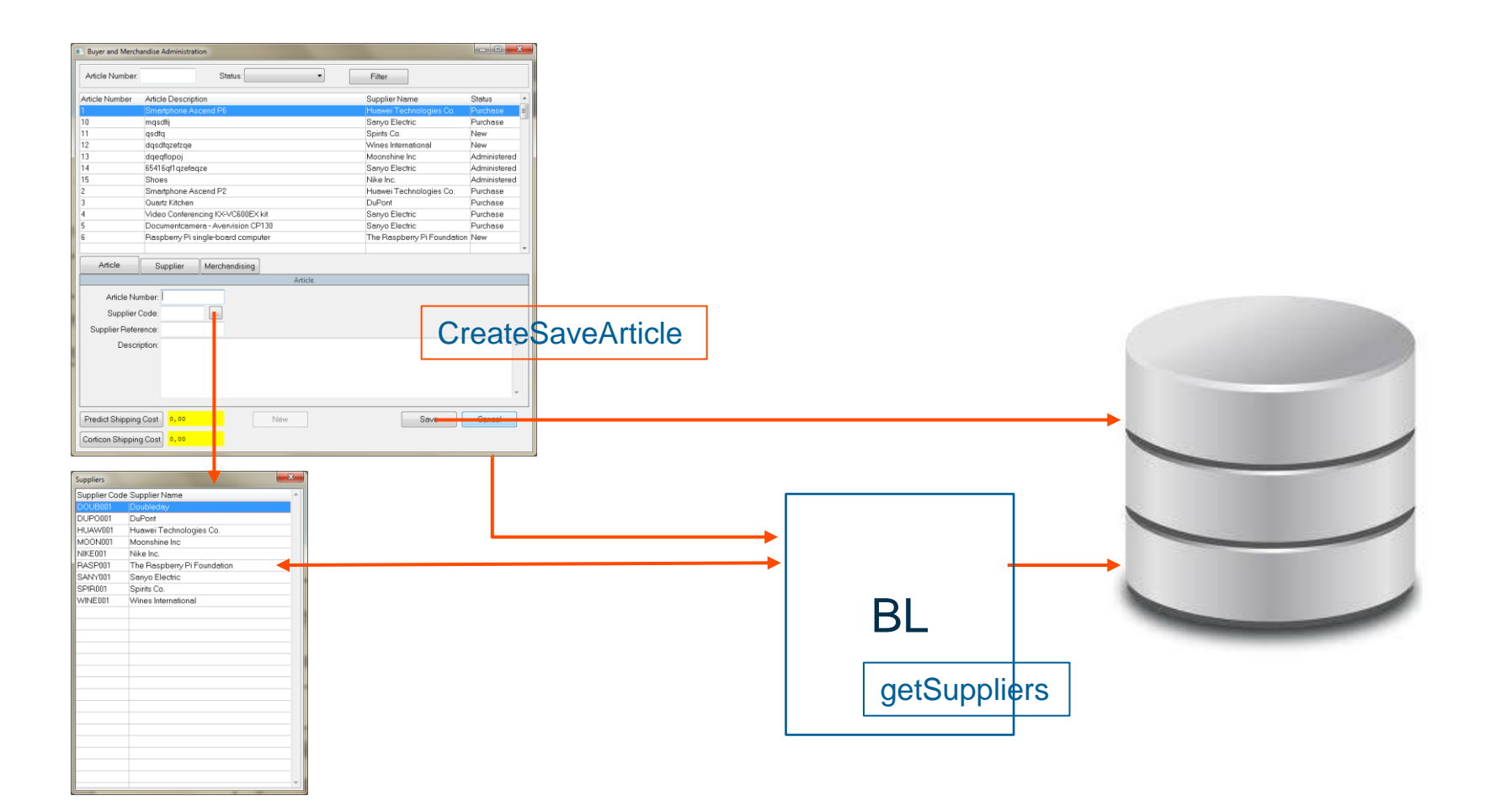

40 PROGRESS © 2013 Progress Software Corporation. All rights reserved.

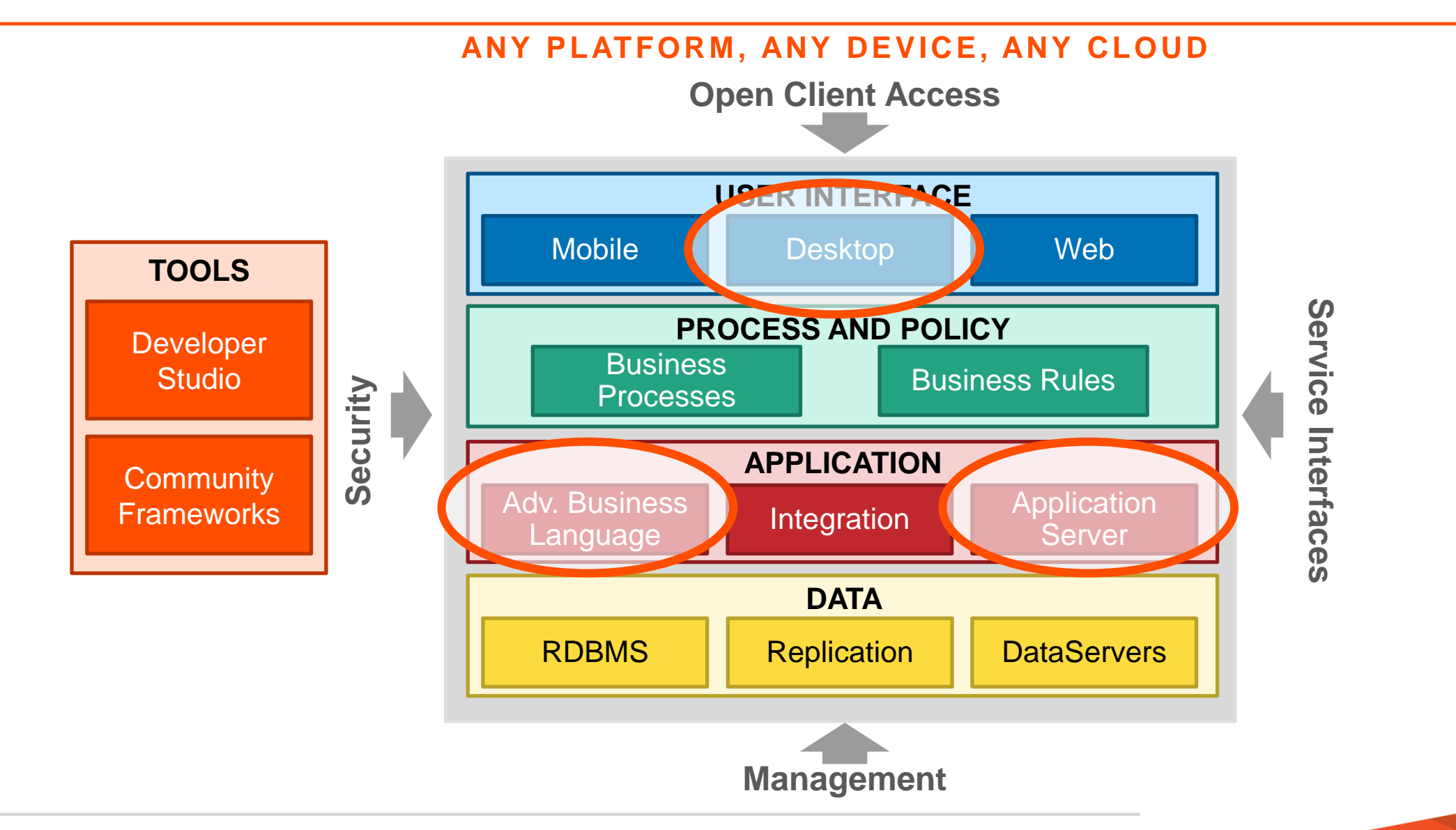

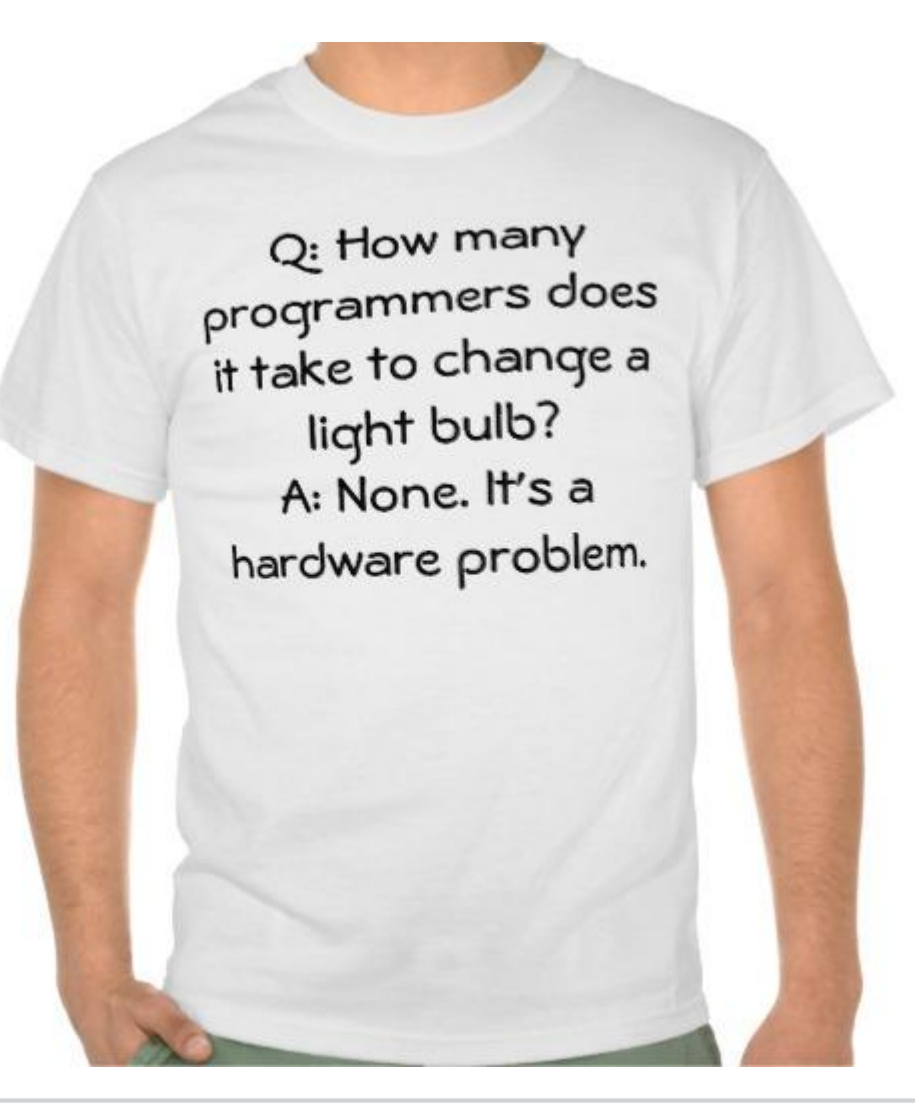

#### **Phase 2 – Est. Time: 20 – 25 min**

In this phase we will extract the calculate shipment cost logic from the back-end and add a new rule to the corticon rules engine. After we added the rule we will be able to call this rule and calculate the shipping cost based on the conditions set in the rule sheet.

#### Phase 2: Extract Rules and Calculations from the GUI client

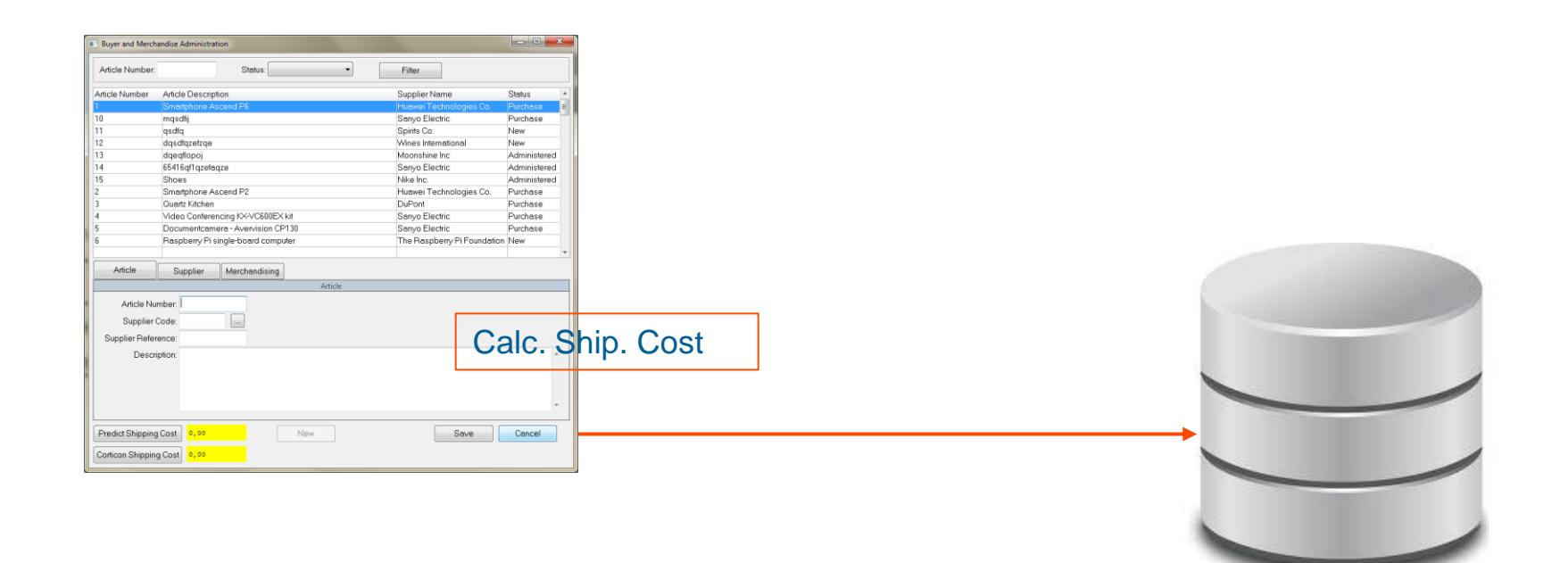

#### Phase 2: Extract Rules and Calculations from the GUI client

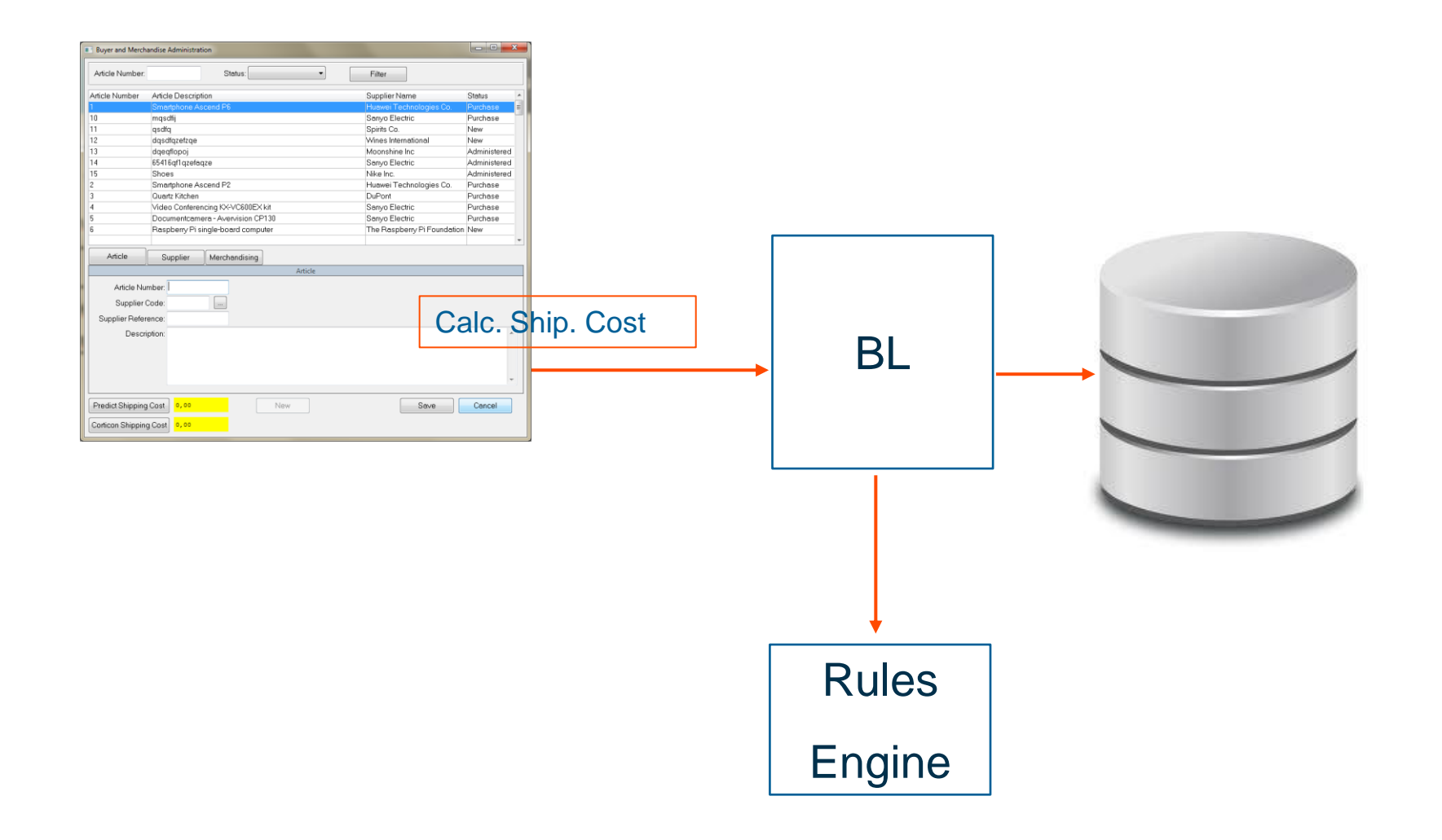

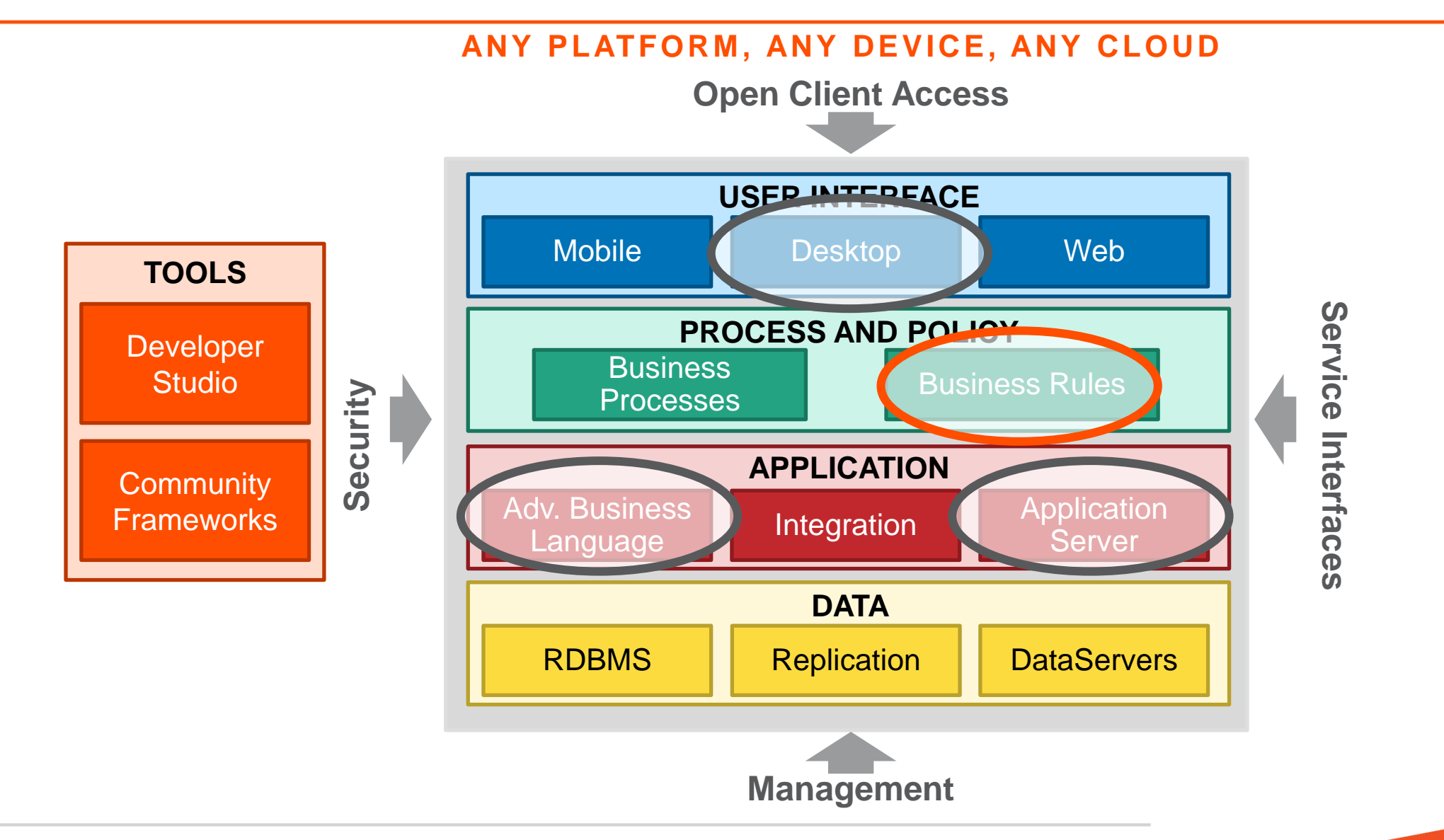

Phase 2: Extract Rules and Calculations from the GUI Client

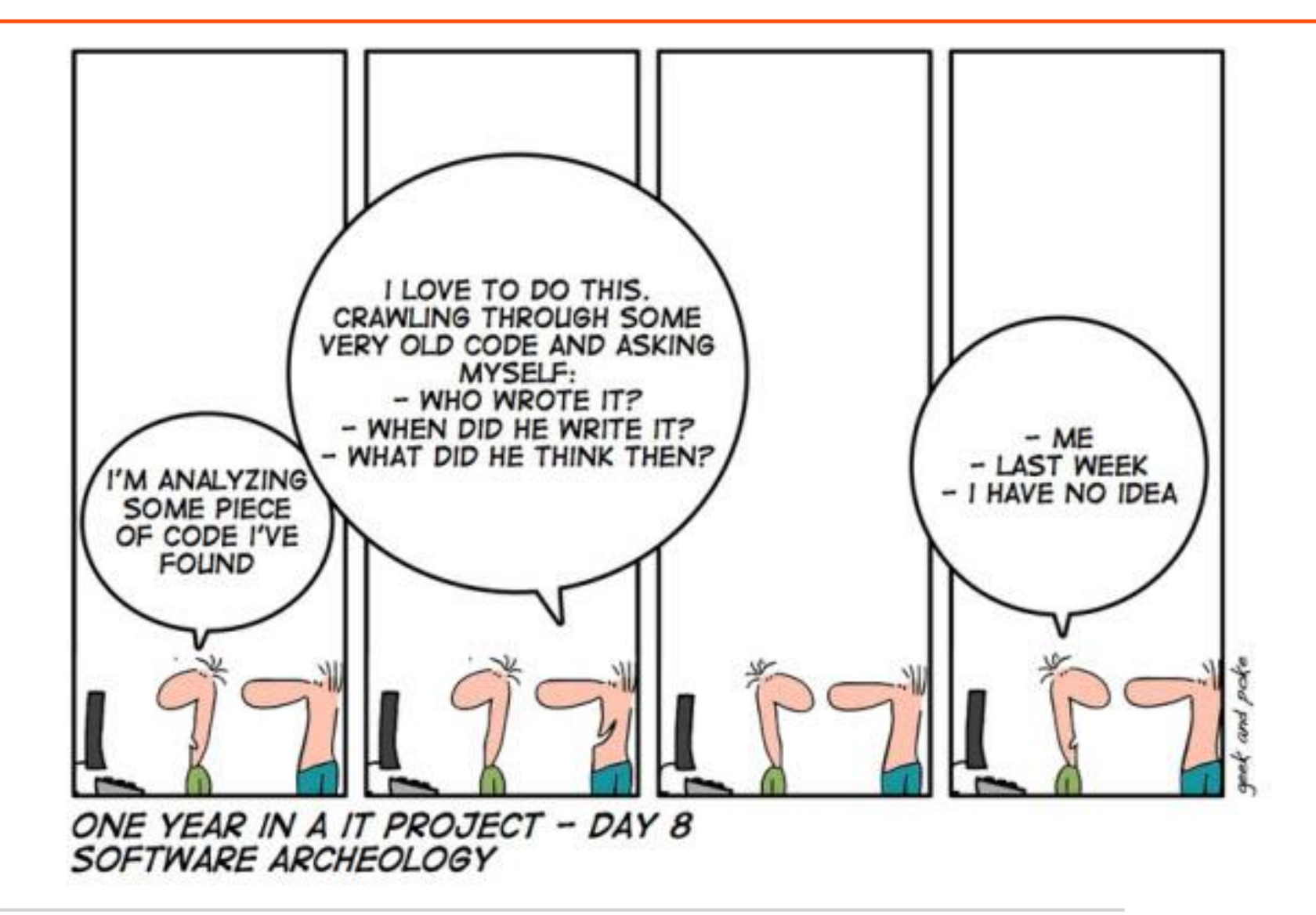

Phase 3: Mobile Buyer App

#### **Phase 3 – Est. Time: 25 – 30 min**

In this phase we will make a Mobile app for the buyer. This App will use the same backend code as the desktop GUI. This screen is only used to create new articles.

#### Phase 3: Mobile Buyer App

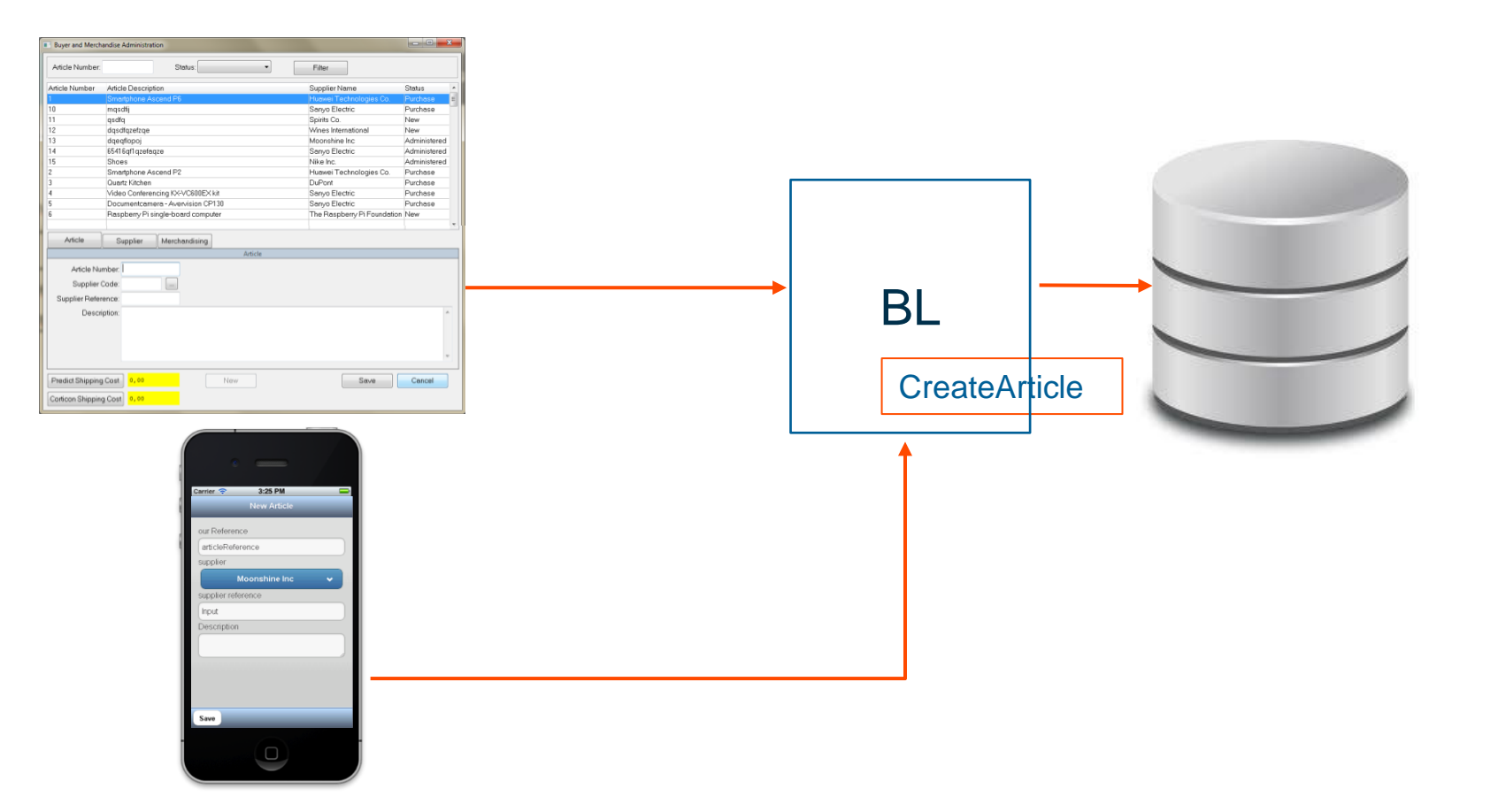

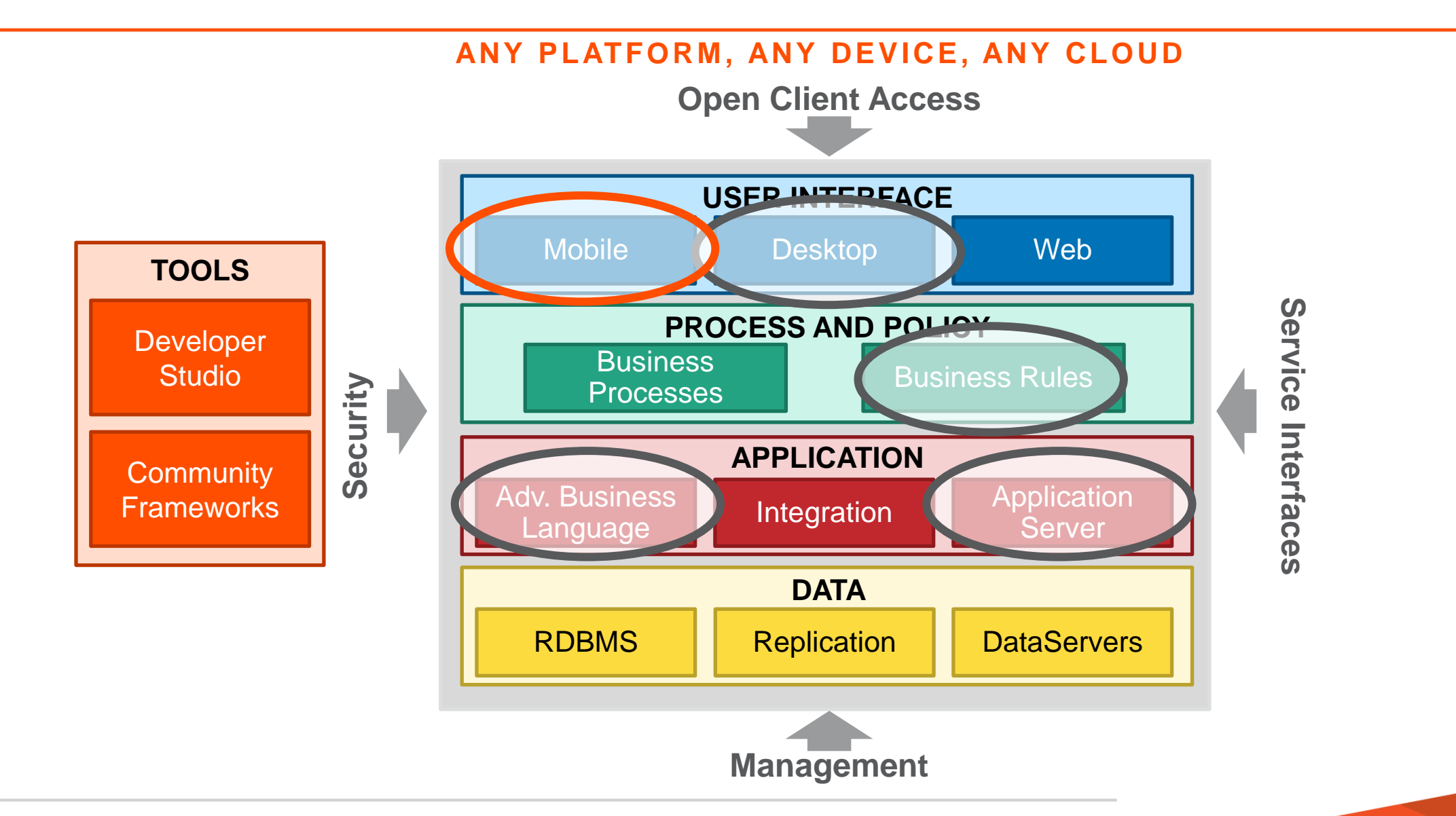

## Phase 3: Mobile Buyer App

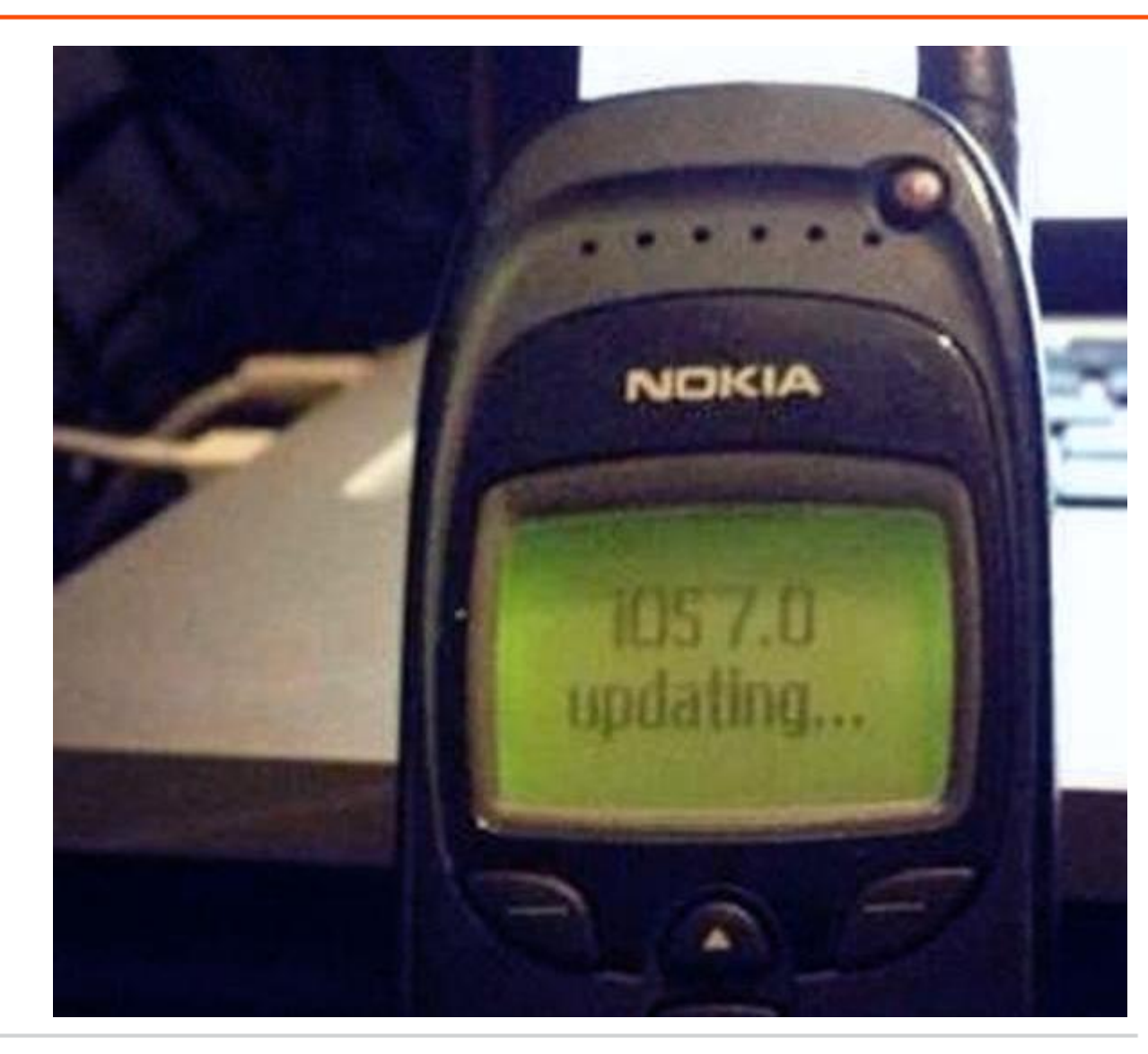

#### **Phase 4 – Est. Time: 25 – 30 min**

If In phase 4 we will add a BPM process, this process will be started from the GUI or mobile app which both use the same back-end logic. We will also make a web form for the supplier where he can fill in his article details. The supplier will automatically be mailed once he is required to fill in this web form.

#### Phase 4: Build BPM process and Supplier Webscreen

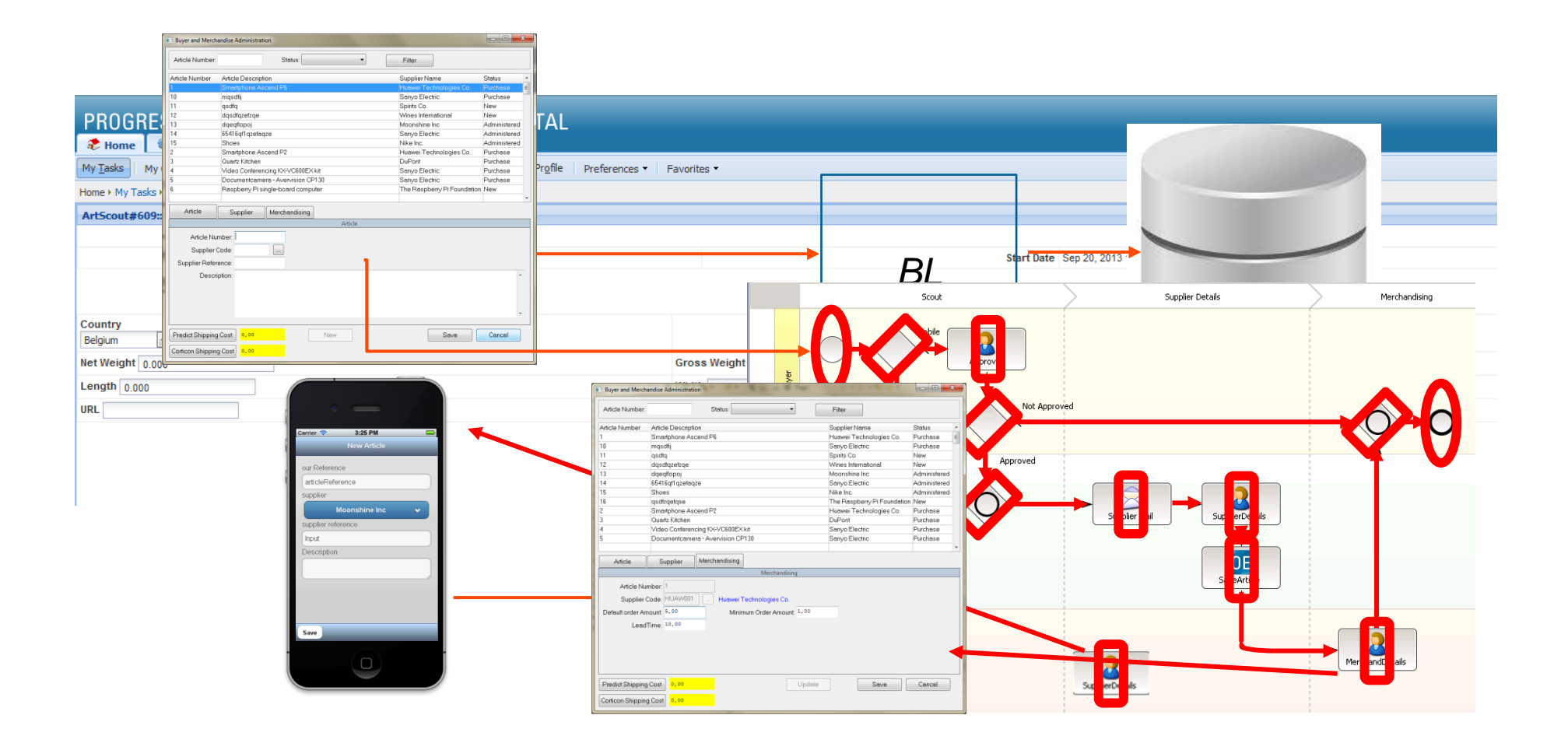

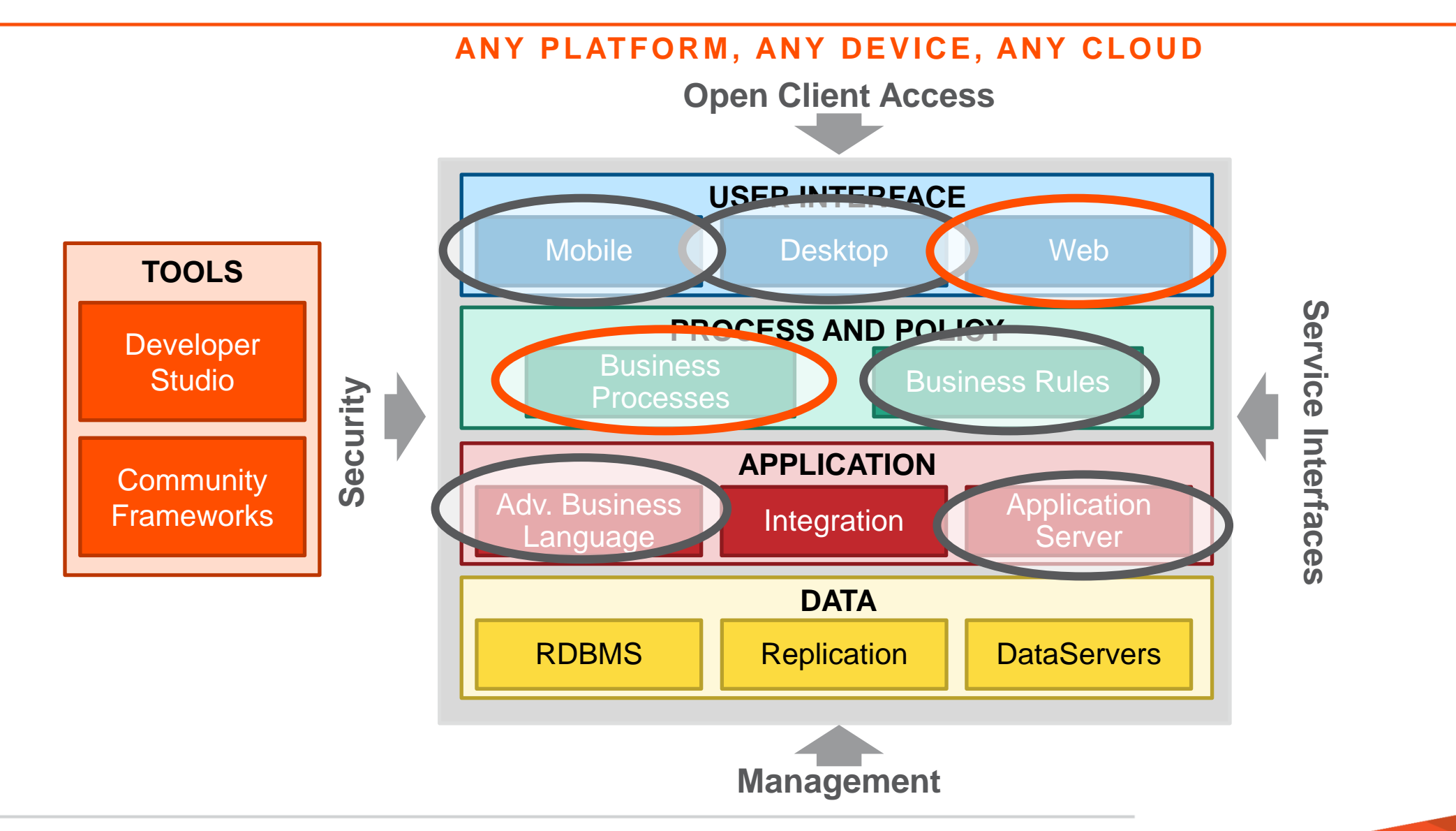

Phase 4: Build BPM process and Supplier Webscreen

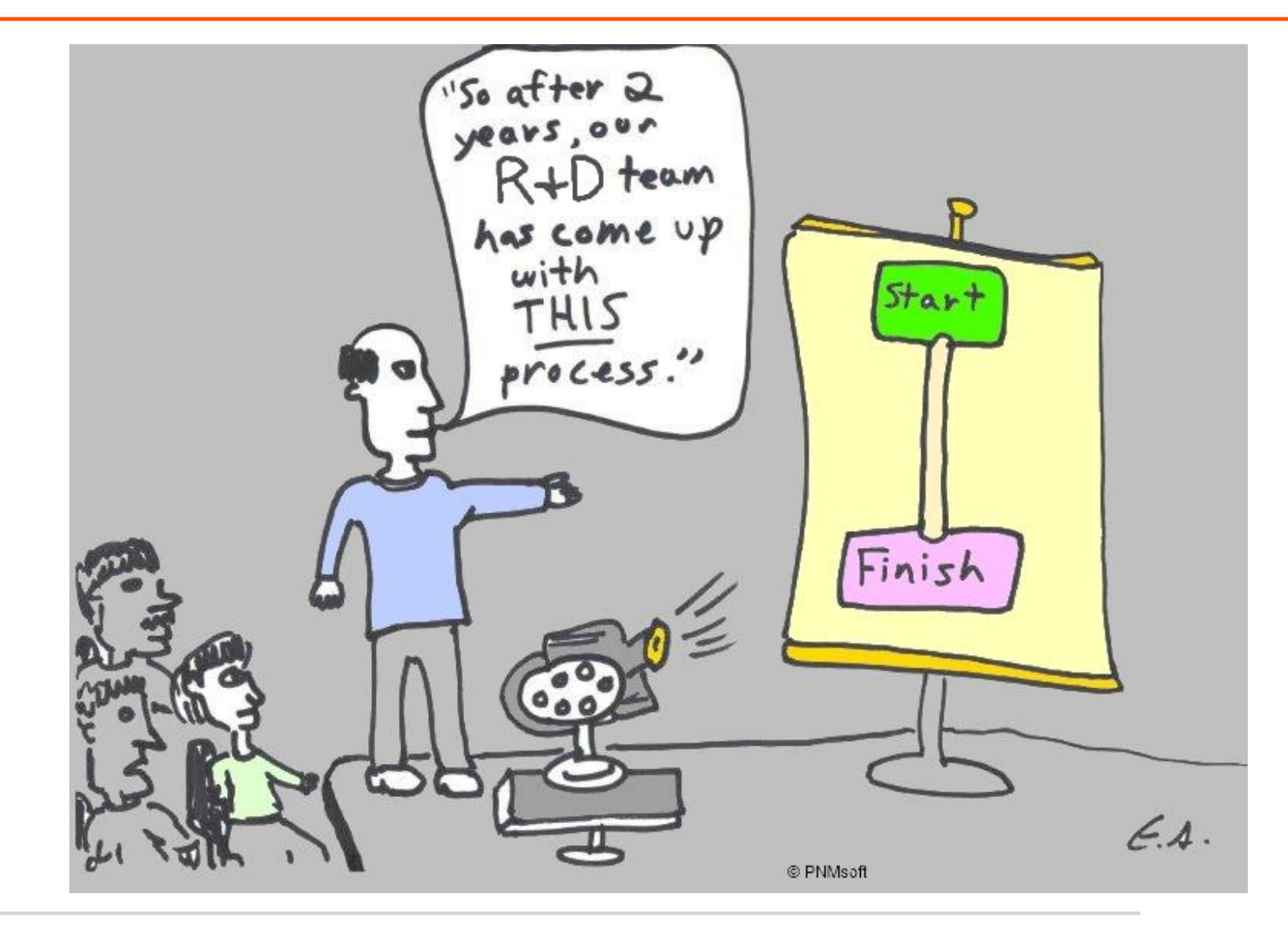

Wrap-up

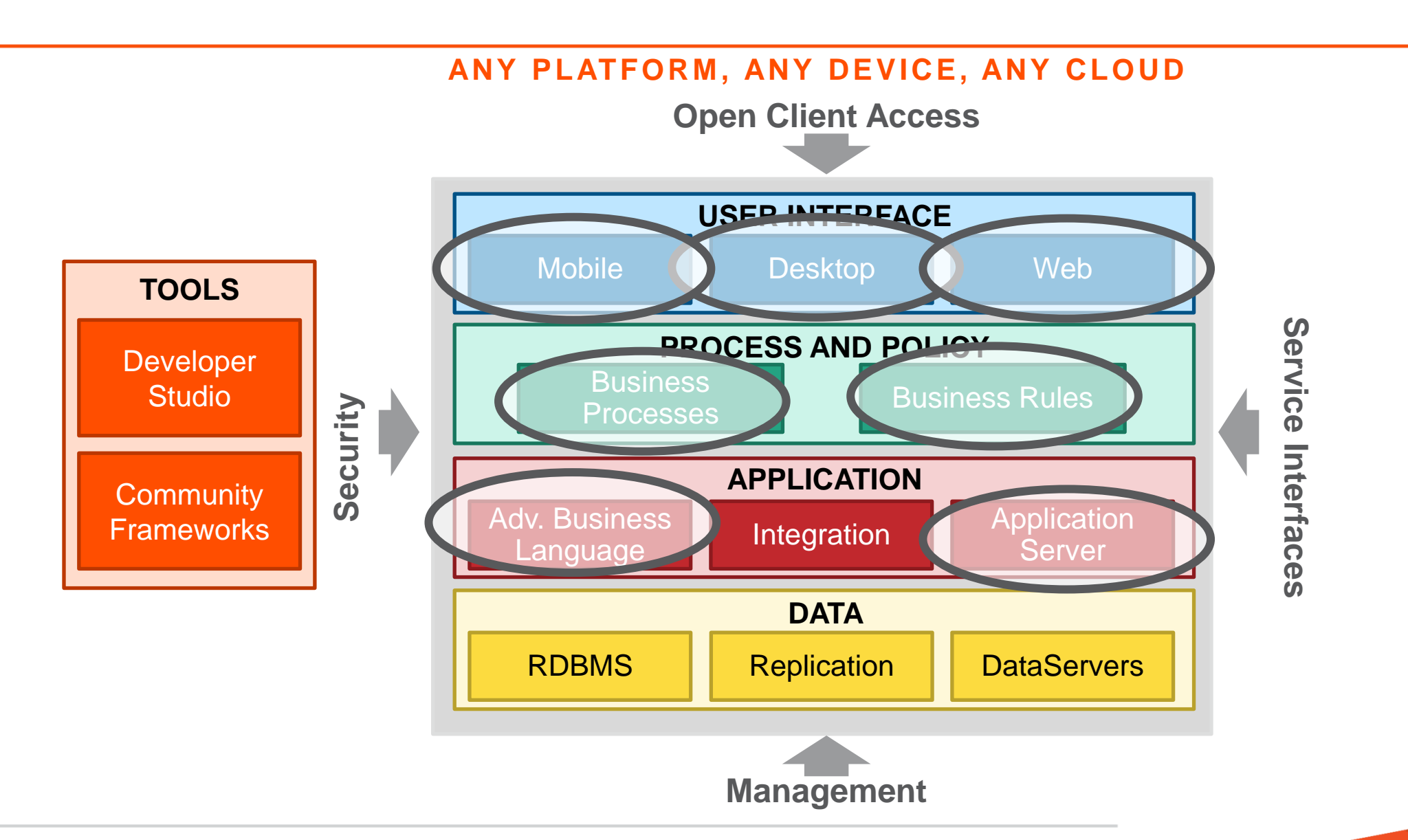

#### Time to Value & Risk Improve With Deeper Engagement

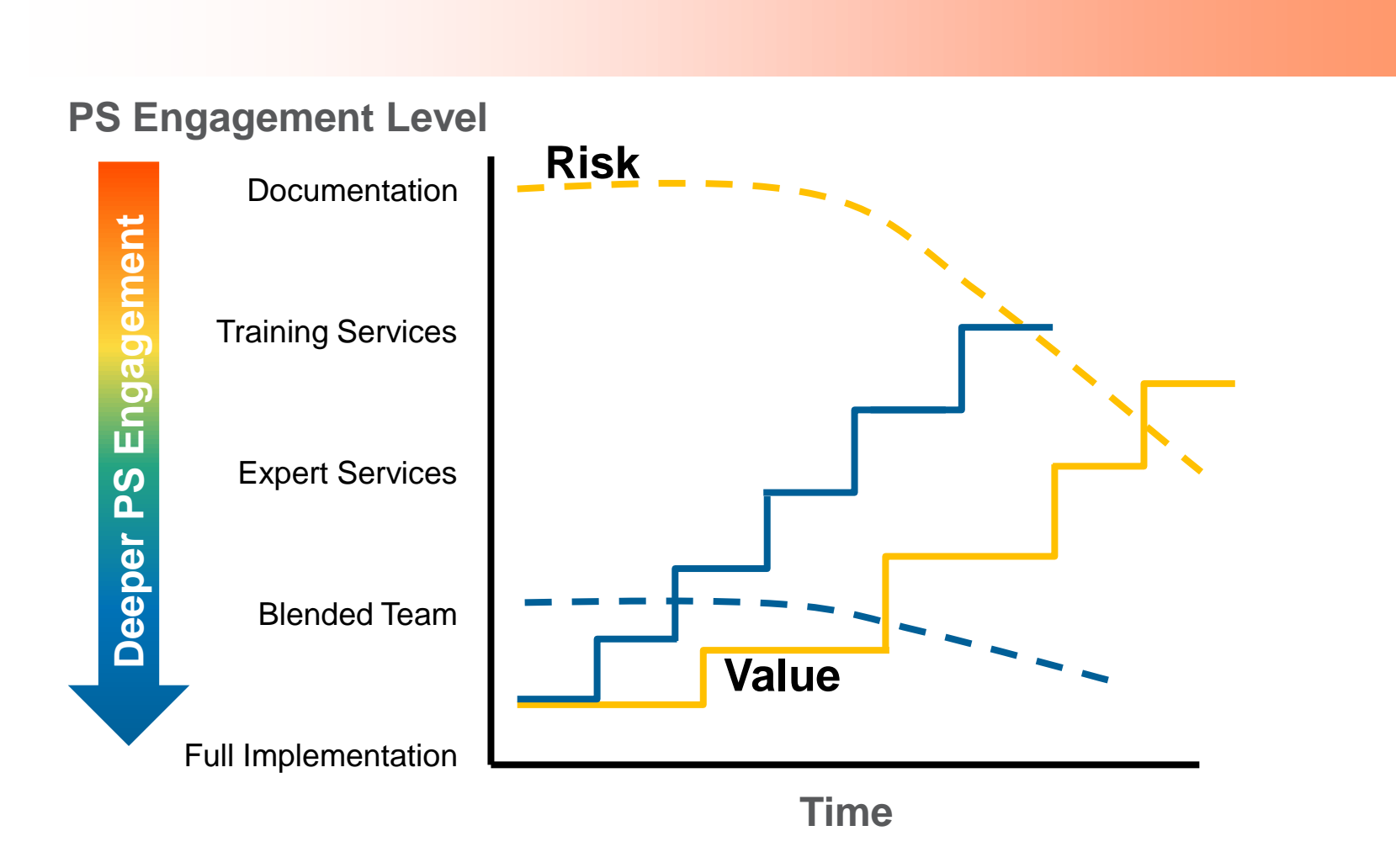

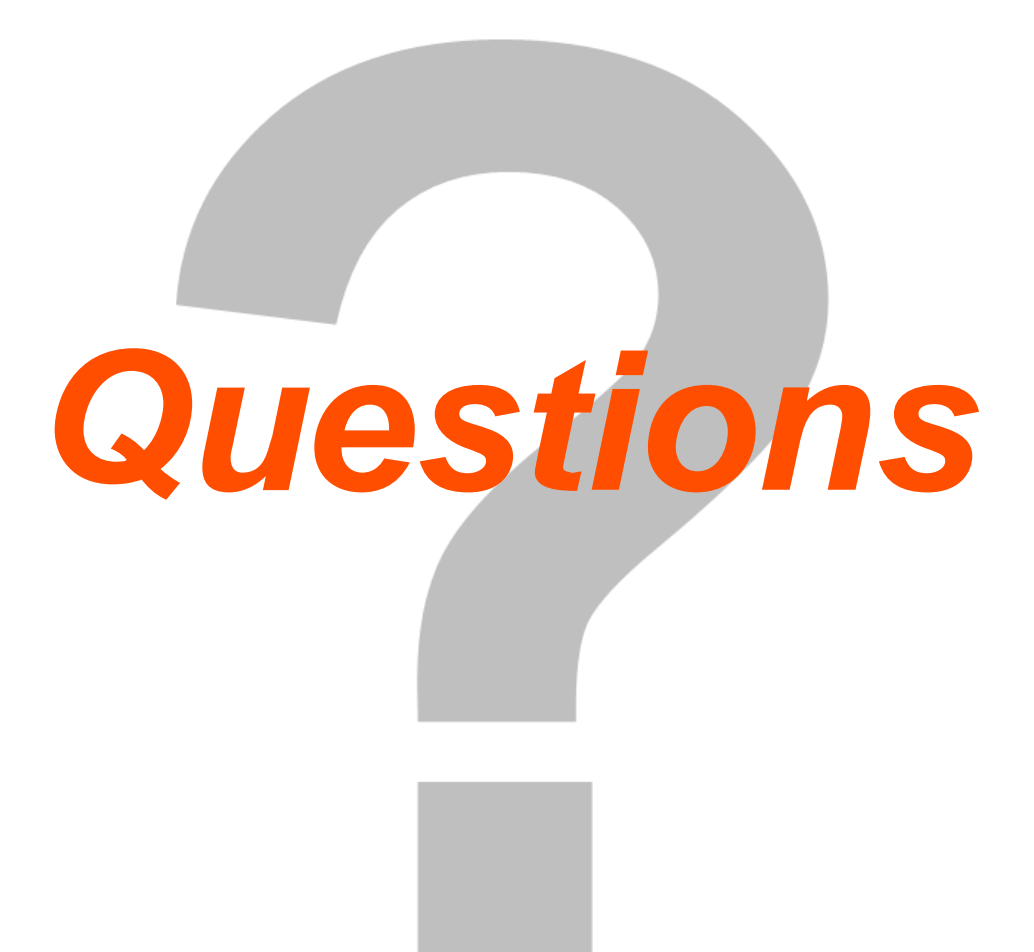

# XPROGRESS